#### **BAB V**

### **IMPLEMENTASI DAN PENGUJIAN**

#### **5.1 HASIL IMPLEMENTASI**

Dari kegiatan analisis dan rancangan sistem informasi Produksi dan Penjualan Batu pada PT. Tiga Pilar Gunung Batu di Tungkal Ulu Jambi serta permasalahan yang telah ditemukan pada bab-bab sebelumnya, maka pada bab ini penulis memberikan implementasi yang berhubungan dengan hasil rancangan yang dilakukan. Dengan perancangan sistem informasi Produksi dan Penjualan Batu pada PT. Tiga Pilar Gunung Batu di Tungkal Ulu Jambi ini dapat memerikan informasi dan dapat mencetak laporan kepada aktor yang membutuhkan dengan akses yang cepat dan dapat menghindari kerusakan dokumen atau kehilangan data.

#### **5.1.1 Implementasi Tampilan** *Input*

Tampilan *Input* merupakan suatu cara masukan data, dimana akan dibutuhkan dalam proses penghasilan laporan (*output)*. Adapun bentuk tampilan *Input* tersebut adalah sebagai berikut :

#### 5.1.2.1 Implementasi Tampilan *Input* Khusus Pelanggan

Tampilan *Input* khusus Pelanggan merupakan tampilan yang dihasilkan sesuai dengan rancangan Pelanggan sebelumnya.

1. Tampilan Input Form Login

Tampilan *Input Form Login* digunakan untuk menampilkan data *Login*. Berikut merupakan Tampilan *Login* :

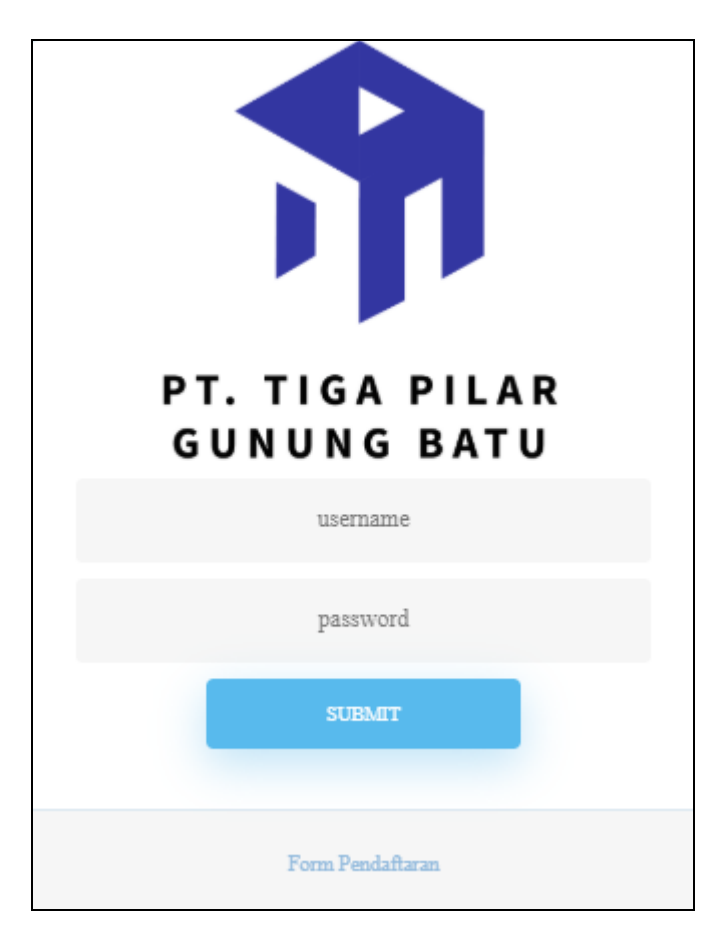

**Gambar 5.1 Tampilan Input Form Login**

2. Tampilan *Input Form* Menu Utama

Tampilan *Input Form* Menu utama digunakan untuk menampilkan data. Berikut merupakan Tampilan Menu utama :

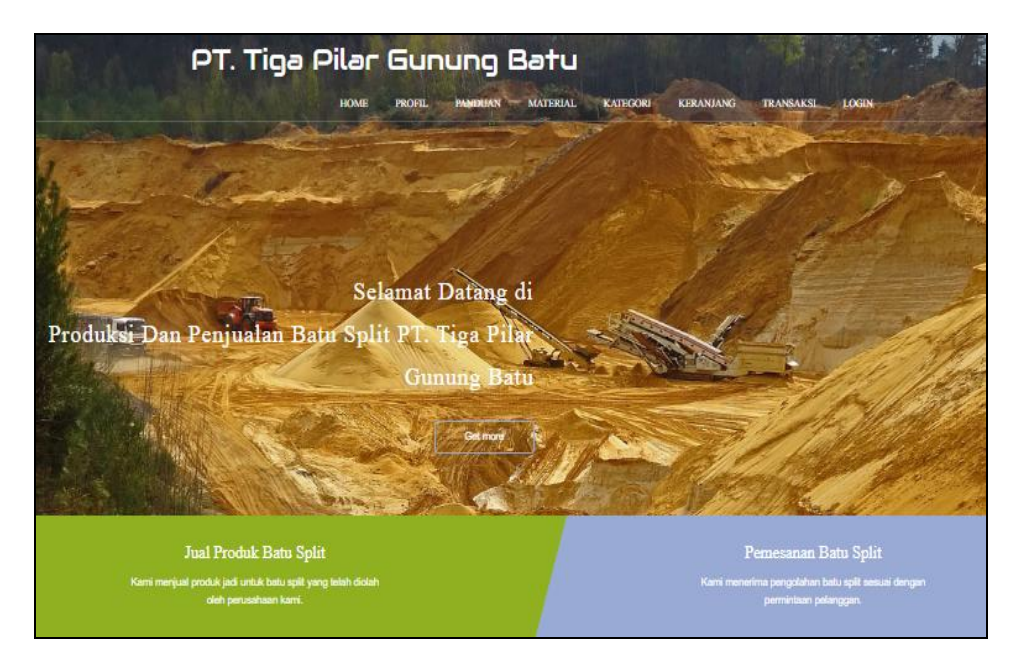

**Gambar 5.2 Tampilan** *Input Form* **Menu utama**

3. Tampilan *Input Form* Profil

Tampilan *Input Form* Profil digunakan untuk menampilkan data Profil. Berikut merupakan Tampilan Profil:

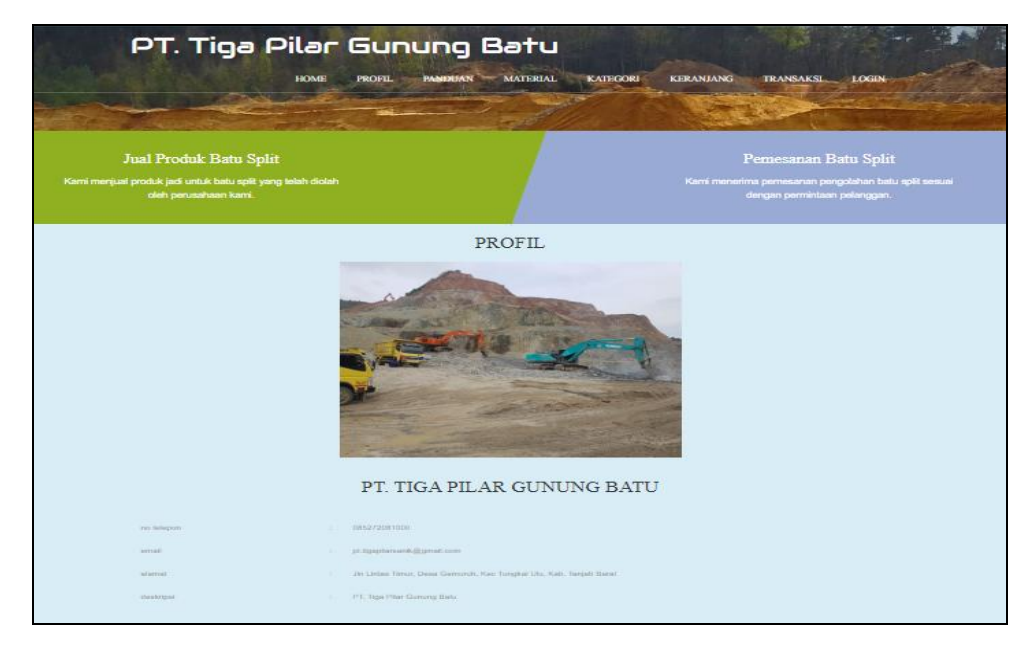

**Gambar 5.3 Tampilan** *Input Form* **Profil**

#### 4. Tampilan *Input Form* Panduan

Tampilan *Input Form* Panduan digunakan untuk menampilkan data Panduan. Berikut merupakan Tampilan Panduan:

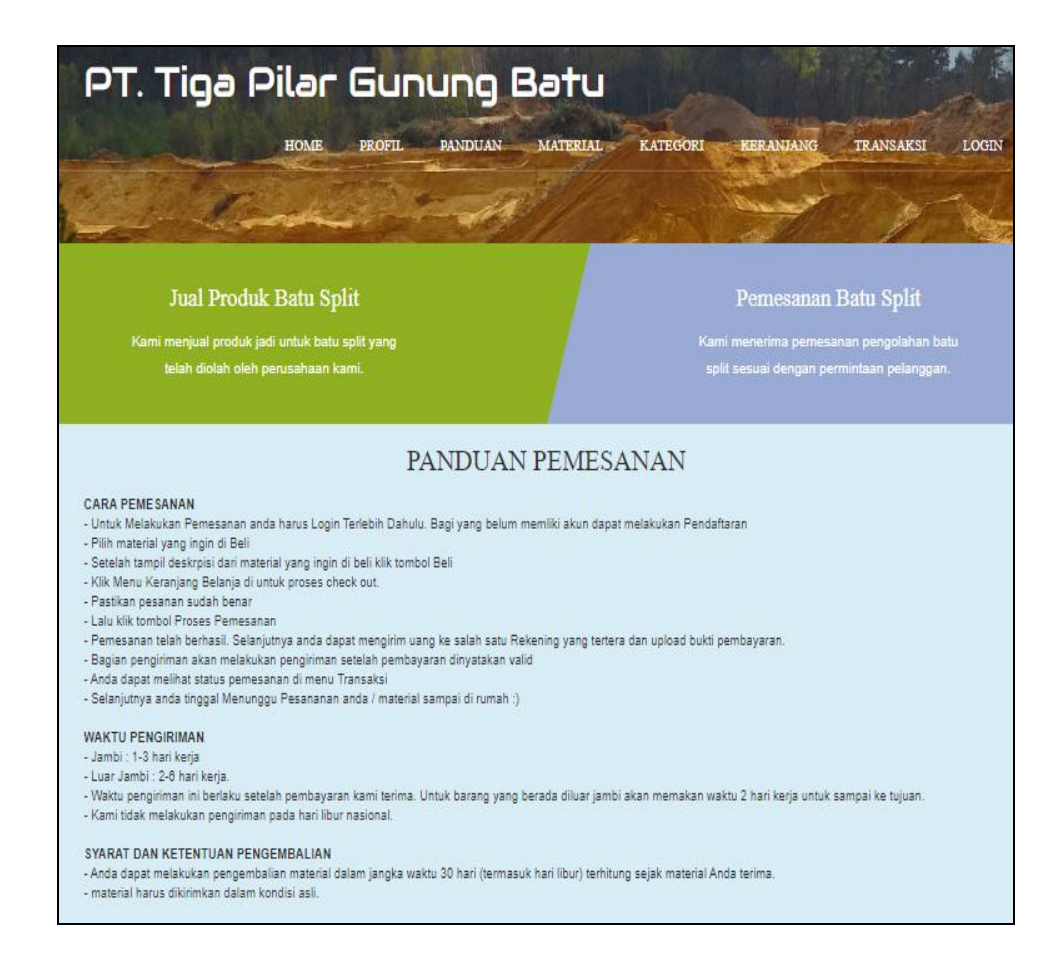

**Gambar 5.4 Tampilan** *Input Form* **Panduan**

#### 5. Tampilan *Input Form* Material

Tampilan *Input Form* Material digunakan untuk menampilkan data

Material. Berikut merupakan Tampilan Material:

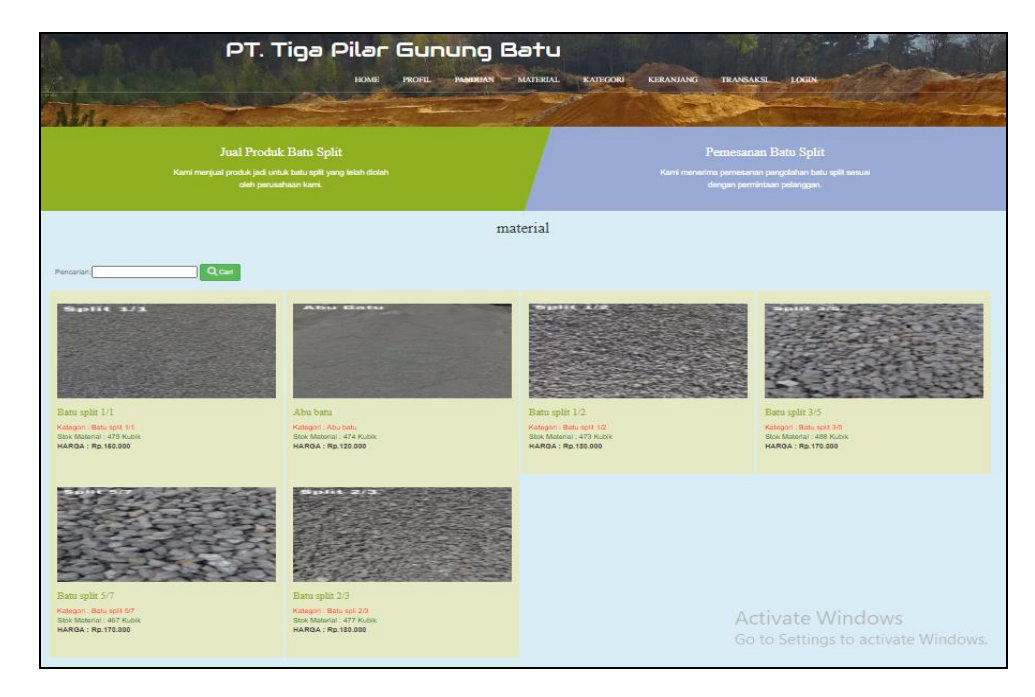

**Gambar 5.5 Tampilan** *Input Form* **Material**

### 6. Tampilan *Input Form* Kategori

Tampilan *Input Form* Kategori digunakan untuk menampilkan data Kategori. Berikut merupakan Tampilan Kategori:

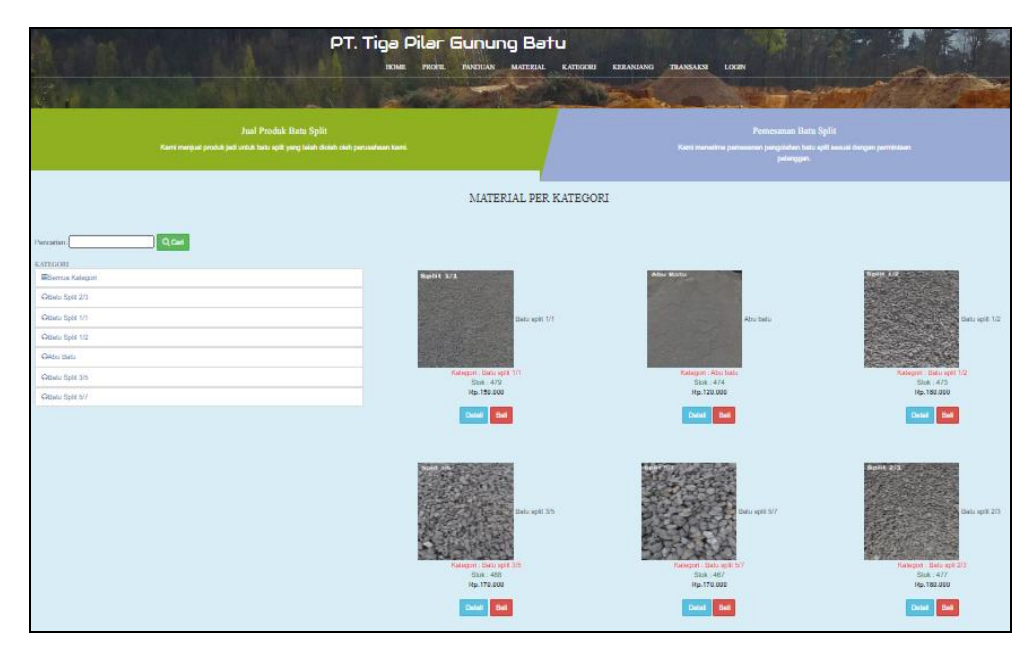

**Gambar 5.6 Tampilan** *Input Form* **Kategori**

### 7. Tampilan *Input Form* Keranjang

Tampilan *Input Form* Keranjang digunakan untuk menampilkan data Keranjang. Berikut merupakan Tampilan Keranjang:

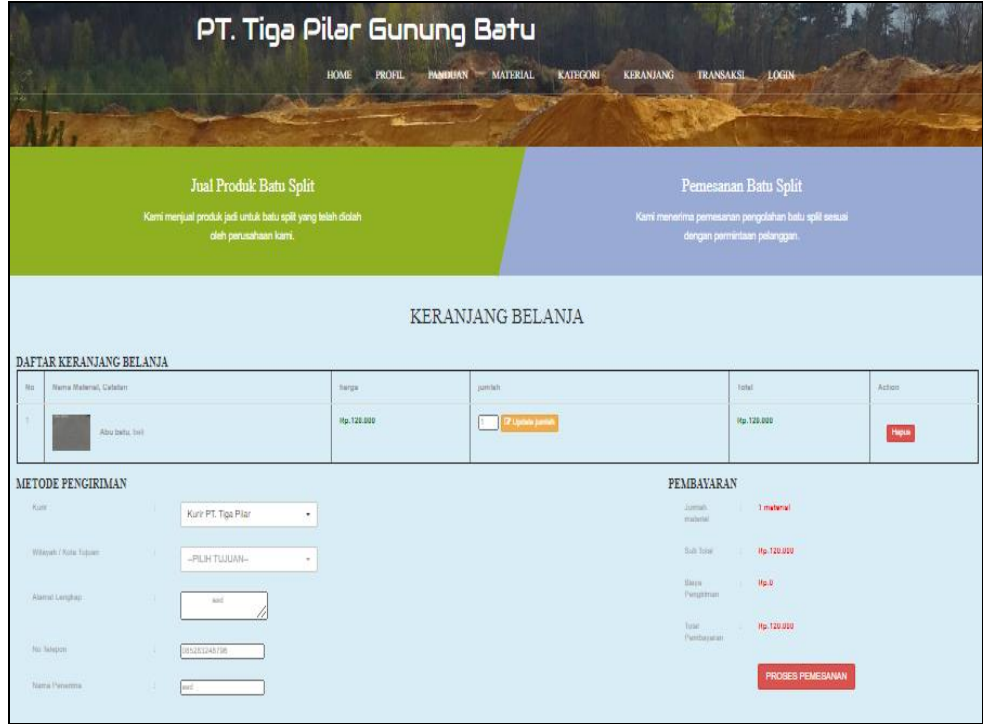

### **Gambar 5.7 Tampilan** *Input Form* **Keranjang**

8. Tampilan *Input Form* Transaksi

Tampilan *Input Form* Transaksi digunakan untuk menampilkan data Transaksi. Berikut merupakan Tampilan Transaksi:

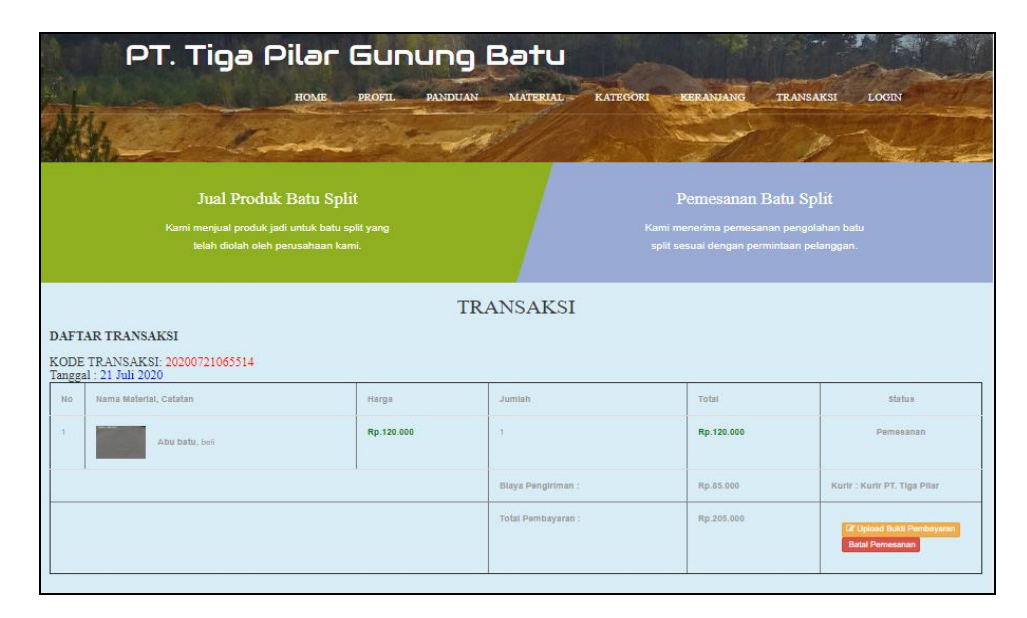

**Gambar 5.8 Tampilan** *Input Form* **Transaksi**

9. Tampilan *Input Form* Pendaftaran

Tampilan *Input Form* Pendaftaran digunakan untuk menampilkan data Pendaftaran. Berikut merupakan Tampilan Pendaftaran:

|                                                                                                    | PT. Tiga Pilar Gunung Batu                                                  |                                                                                                    |  |  |  |  |  |  |  |
|----------------------------------------------------------------------------------------------------|-----------------------------------------------------------------------------|----------------------------------------------------------------------------------------------------|--|--|--|--|--|--|--|
|                                                                                                    | <b>Profil</b><br>Panduan<br>material<br>Hame                                | Transalesi<br>Koranjang<br>Login                                                                             |  |  |  |  |  |  |  |
|                                                                                                    |                                                                             |                                                                                                    |  |  |  |  |  |  |  |
| Jual Produk Batu Split<br>Kami menjual produk jadi untuk batu split yang telah diolah oleh<br>perusahaan kami. |                                                                             | Pemesanan Batu Split<br>Kami menerima pemesanan pengolahan batu spiit sesuai<br>dengan permintaan pelanggan. |  |  |  |  |  |  |  |
|                                                                                                    | <b>DAFTAR</b><br>Sudah Memiliki akun Silahkan login<br><b>Halaman Login</b> |                                                                                                    |  |  |  |  |  |  |  |
| id palanggan *                                                                                                 | PELOOS                                                                      |                                                                                                    |  |  |  |  |  |  |  |
| nama palanggan*                                                                                                | 51<br>nama palanggan                                                        |                                                                                                    |  |  |  |  |  |  |  |
| islamst *                                                                                                    | v.<br>jambi                                                                 |                                                                                                    |  |  |  |  |  |  |  |
| jarcis kalamin +                                                                                               | -<br>TalcHald                                                               | $\checkmark$                                                                                                 |  |  |  |  |  |  |  |
| no telepon *                                                                                                   | ÷<br>no telepon                                                             |                                                                                                    |  |  |  |  |  |  |  |
| Amazine.                                                                                                    | ×.<br>email                                                                 |                                                                                                    |  |  |  |  |  |  |  |
| USAmama +                                                                                                    | n.<br>and                                                                   |                                                                                                    |  |  |  |  |  |  |  |
| paasword*                                                                                                    | -1<br>$\overline{a}$                                                        |                                                                                                    |  |  |  |  |  |  |  |
|                                                                                                    | <b>V DAFTAR</b>                                                             |                                                                                                    |  |  |  |  |  |  |  |

**Gambar 5.9 Tampilan** *Input Form* **Pendaftaran**

5.1.2.2 Implementasi Tampilan *Input* Khusus Admin

Tampilan *Input* khusus Admin merupakan tampilan yang dihasilkan sesuai dengan rancangan Admin sebelumnya.

1. Tampilan *Form Login*

Tampilan *Form Input Login* digunakan pada saat pertama kali *user* menjalankan aplikasi, maka yang pertama kali akan tampil adalah Halaman Menu *Login*. Pertama-tama *user* harus memasukan *Username*  dan *Password* terlebih dahulu*.*Halaman Menu *Login* digunakan untuk menampilkan menu-menu di dalam program.

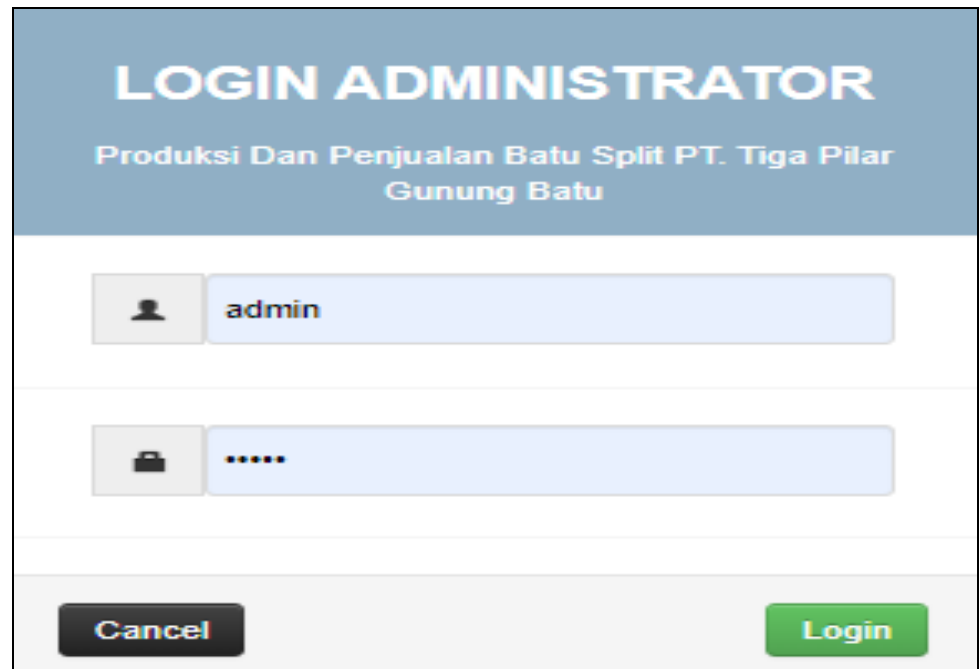

### **Gambar 5.10 Tampilan** *Login*

2. Tampilan Menu Utama

Tampilan Menu Admin merupakan hasil dari rencana atau kerangka dasar yang telah penulis desain sebelumnya pada tahap ini menu telah diberi bahasa perograman sehingga dapat berfungsi, Dengan harapan menu ini telah sesuai dengan apa yang telah dirancang sebelumnya.

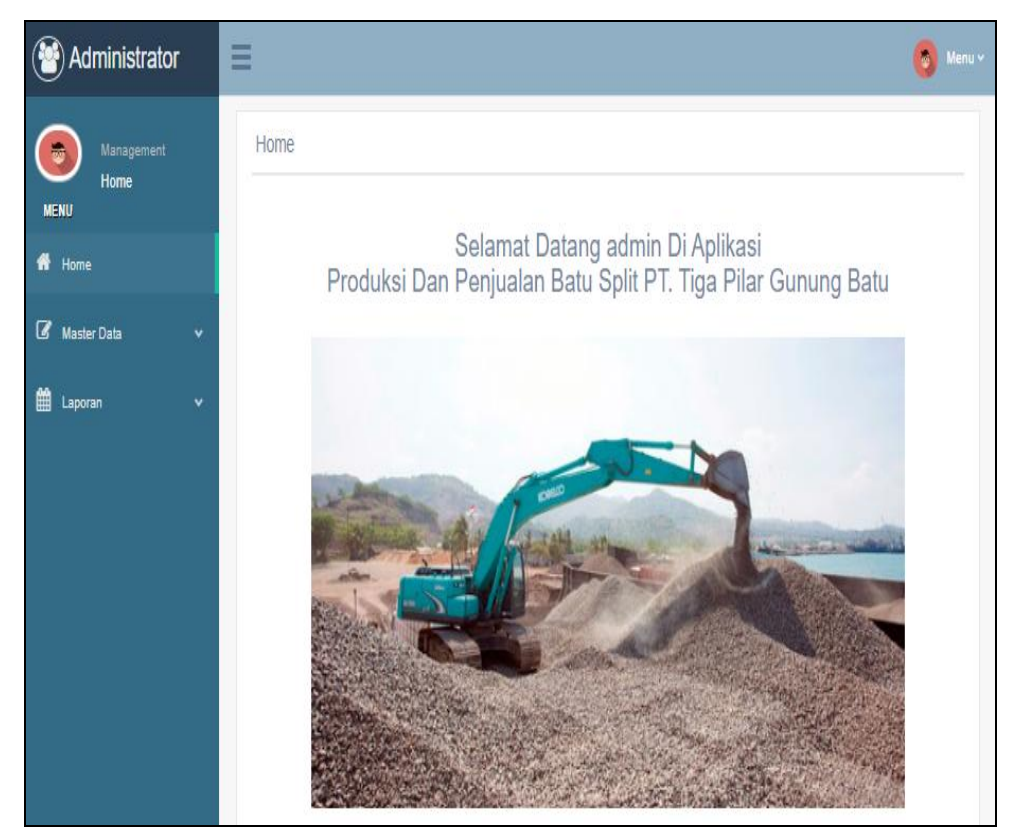

**Gambar 5.11 Tampilan** *Input Form* **Menu Utama**

3. Tampilan Menu Admin

Tampilan Menu Admin merupakan hasil dari rencana atau kerangka dasar yang telah penulis desain sebelumnya pada tahap ini menu telah diberi bahasa perograman sehingga dapat berfungsi, dengan tujuan agar rencana desain awal sesuai dengan program yang telah dibuat.

#### a. Tampilan *Input Form* Menu Admin

Tampilan *Input Form* menu Admin digunakan untuk mengintegrasikan semua fungsi-fungsi yang dibutuhkan untuk melakukan pengolahan atau menampilkan data Admin. Berikut merupakan Tampilan Admin :

| Administrator                 | Ξ                                                                                                    | $\boxed{\phi}$ Menu $\sim$ |
|-------------------------------|----------------------------------------------------------------------------------------------------|----------------------------|
| Management<br>番<br>Data Admin | Data Admin                                                                                                    |                            |
| MENU<br><b>A</b> Home         | <b>C</b> Refresh<br><b>D</b> Tambah                                                                                                    |                            |
| Master Data<br>$\checkmark$   | ÷,<br>id_admin<br>Berdasarkan                                                                                                    | v                          |
| th Laporan<br>$\checkmark$    | Q Cari<br>Pencarian<br>÷,                                                                                                    |                            |
|                               | Action<br><b>No</b><br>Id admin<br><b>Hak akses</b><br><b>Usemame</b><br>Password                                                                                  |                            |
|                               | adm002<br>Rina<br>3aea9516d222934e35dd30f142fda18c<br>1<br>admin<br><b>IZ Edit</b><br><b>x</b> Hapus<br>i Detai                                                    |                            |
|                               | $\overline{2}$<br>e59od3oe33a68f536c19fedb82a7936f<br>adm003<br>Bella<br>admin<br>i Detail<br>LZ Edit<br><b>x</b> Hapus                                            |                            |
|                               | $\overline{3}$<br>6b9d6ba55e4f27b1eb5ab5ca05d160a4<br>adm004<br>Yuni<br>admin<br><b>x</b> Hapus<br>i Detai<br>LZ Edit                                              |                            |
|                               | fa22f3186964882ccaa92cb546e9420c<br>adm005<br>$\frac{4}{3}$<br>admin<br>Aras<br><b>x</b> Hapus<br>i Detai<br>LZ Edit                                               |                            |
|                               | 5<br>adm006<br>46171b077997b166bb30cf5494eff2f8<br>admin<br>Ferry<br>$Z$ Edit<br><b>x</b> Hapus<br>i Detai                                                         |                            |
|                               | $\sqrt{6}$<br>7961cee49bb0b4db257c4d7556f457ea<br>adm007<br>Riska<br>admin<br>i Detail<br><b>IZ Edit</b><br><b>x</b> Hapus                                         |                            |
|                               | $\overline{7}$<br>adm008<br>4c7ac6780c5d2d073cdcbfb036e09727<br>admin<br>Keysa<br><b>IZ Edit</b><br>i Detail<br><b>x</b> Hapus                                     |                            |
|                               | 8<br>1463ccd2104eeb36769180b8a0c86bb6<br>adm009<br>admin<br>Messi<br>i Detail<br><b>IZ Edit</b><br><b>X</b> Hapus                                                  |                            |
|                               | 9<br>095991955d754c6b1863c14b55baa9c8<br>adm010<br>admin<br>Bungga<br>i Detail<br><b>IZ</b> Edit<br><b>x</b> Hapus                                                 |                            |
|                               | 10<br>c710857e9b674843afc9b54b7ae2032d<br>adm011<br>admin<br>Jefri<br><b>IZ Edit</b><br>i Detail<br><b>X</b> Hapus                                                 |                            |
|                               | Jumlah 10 data, Halaman 1 Dari 2 Halaman<br>« Sebelumnya<br>$\vert$ 1<br>$\vert$ 2<br>berikutnya »<br>$\blacksquare$<br>the state of the state of the state of the |                            |

**Gambar 5.12 Tampilan** *Input Form* **Menu Admin**

#### b. Tampilan *Input Form* Tambah Admin

Tampilan *Input Form* Tambah Admin digunakan untuk menambah data-data yang dibutuhkan untuk melakukan pengolahan atau menampilkan data Admin. Berikut merupakan Tampilan Admin :

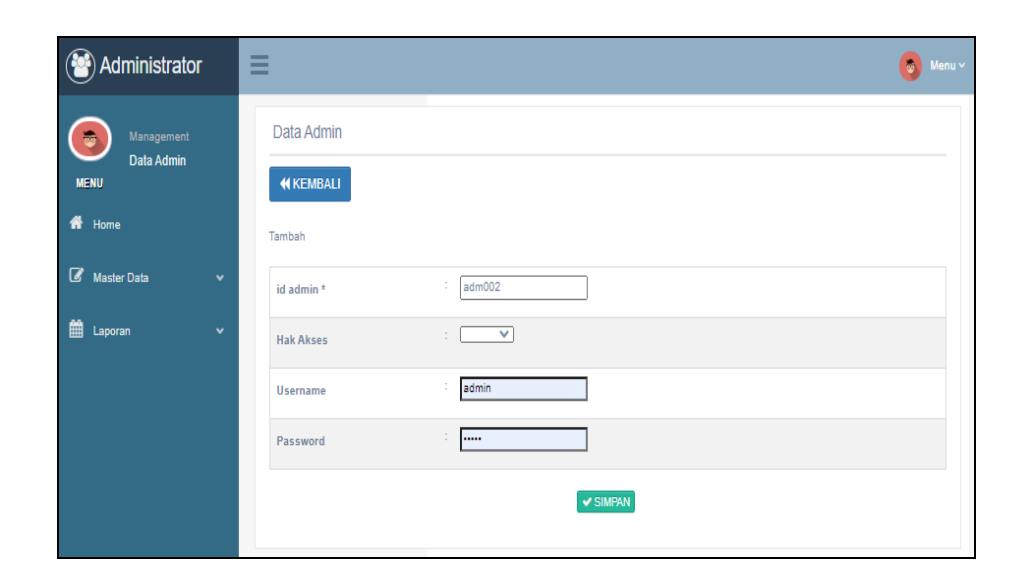

**Gambar 5.13 Tampilan** *Input Form* **Tambah Admin**

c. Tampilan *Input Form* Edit Admin

Tampilan *Input Form* Edit Admin digunakan untuk memodifikasi datadata yang dibutuhkan untuk melakukan pengolahan atau menampilkan data Admin. Berikut merupakan Tampilan Admin :

**Gambar 5.14 Tampilan** *Input Form* **Edit Admin**

4. Tampilan Menu Bank

Tampilan Menu Bank merupakan hasil dari rencana atau kerangka dasar yang telah penulis desain sebelumnya pada tahap ini menu telah diberi bahasa perograman sehingga dapat berfungsi, dengan tujuan agar rencana desain awal sesuai dengan program yang telah dibuat.

a. Tampilan *Input Form* Menu Bank

Tampilan *Input Form* menu Bank digunakan untuk mengintegrasikan semua fungsi-fungsi yang dibutuhkan untuk melakukan pengolahan atau menampilkan data Bank. Berikut merupakan Tampilan Bank :

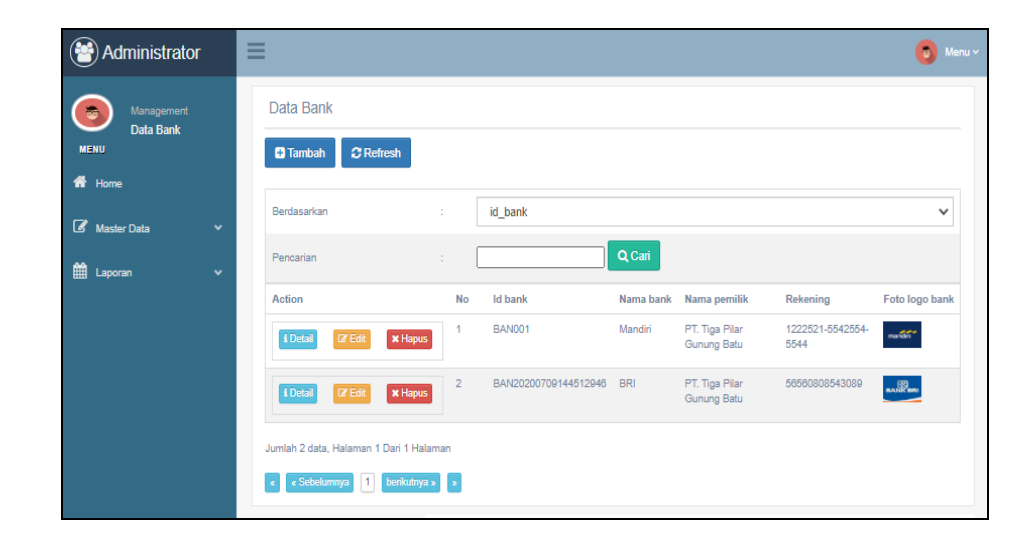

**Gambar 5.15 Tampilan** *Input Form* **Menu Bank**

b. Tampilan *Input Form* Tambah Bank

Tampilan *Input Form* Tambah Bank digunakan untuk menambah datadata yang dibutuhkan untuk melakukan pengolahan atau menampilkan data Bank. Berikut merupakan Tampilan Bank :

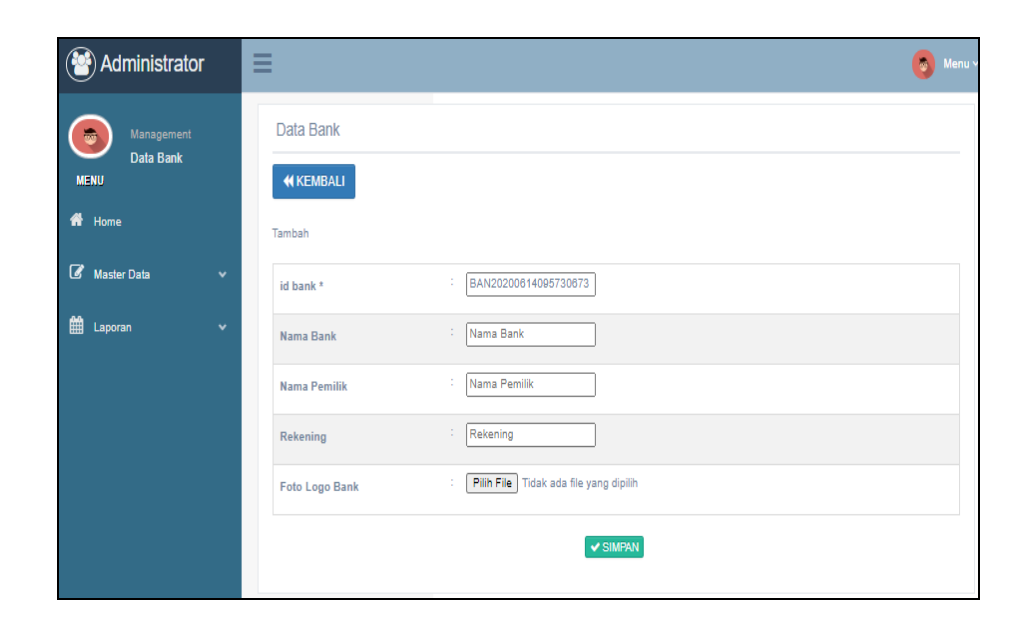

**Gambar 5.16 Tampilan** *Input Form* **Tambah Bank**

c. Tampilan *Input Form* Edit Bank

Tampilan *Input Form* Edit Bank digunakan untuk memodifikasi datadata yang dibutuhkan untuk melakukan pengolahan atau menampilkan data Bank. Berikut merupakan Tampilan Bank :

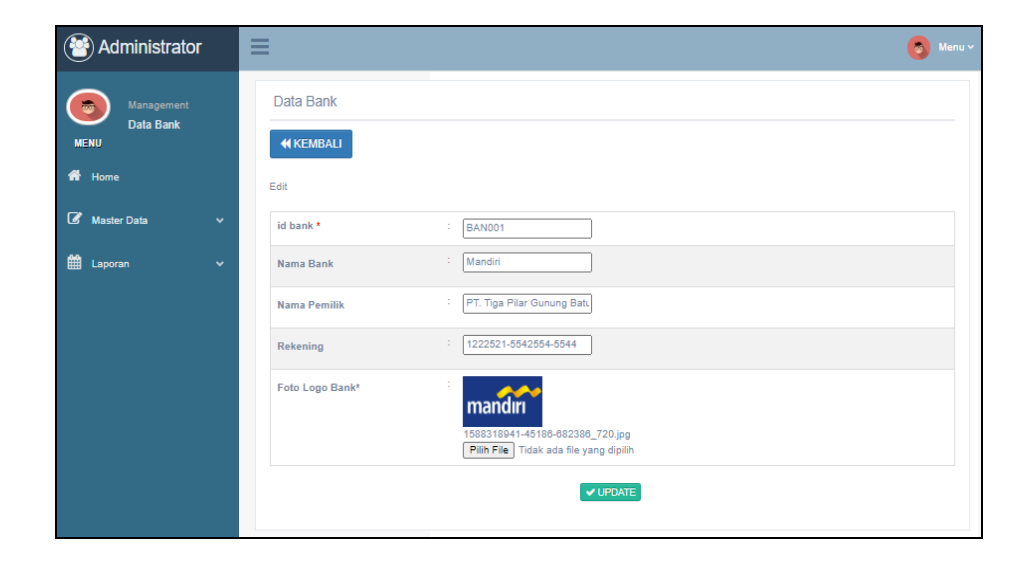

**Gambar 5.17 Tampilan** *Input Form* **Edit Bank**

5. Tampilan Menu Pemesanan

Tampilan Menu Pemesanan merupakan hasil dari rencana atau kerangka dasar yang telah penulis desain sebelumnya pada tahap ini menu telah diberi bahasa perograman sehingga dapat berfungsi, dengan tujuan agar rencana desain awal sesuai dengan program yang telah dibuat.

a. Tampilan *Input Form* Menu Pemesanan

Tampilan *Input Form* menu Pemesanan digunakan untuk mengintegrasikan semua fungsi-fungsi yang dibutuhkan untuk melakukan pengolahan atau menampilkan data Pemesanan. Berikut merupakan Tampilan Pemesanan :

| Data Pemesanan | Data Pemesanan                         |                  |               |                             |              |                          |                                                                                                    |              |               |                                |             |
|----------------|----------------------------------------|------------------|---------------|-----------------------------|--------------|--------------------------|----------------------------------------------------------------------------------------------------|--------------|---------------|--------------------------------|-------------|
|                | $C$ Refresh<br><b>O</b> Tambah         |                  |               |                             |              |                          |                                                                                                    |              |               |                                |             |
| $\checkmark$   | Berdasarkan                            |                  |               | $\mathcal{L}_{\mathcal{L}}$ | id pemesanan |                          |                                                                                                    |              |               |                                |             |
| $\checkmark$   | Pencarian                              |                  |               | $\sim$                      | Q Carl       |                          |                                                                                                    |              |               |                                |             |
|                | Addon                                  | No               |               |                             |              |                          | Id pemeranan Kode transaksi penjualan Tanggal pemeranan Total bayar Tanggal upidad bukti pembayaran Roto bukti pembayaran No telepon penerima Alamat pengiriman Tanggal pengiriman Nomor Burat Jalan |              |               |                                |             |
|                | tolah<br><b>i</b> Data<br>dkonfirmasi  | л                | PEM001        | 20200716113755              | 16 Jul 2020  | Rp.2.160.000 16 Jul 2020 |                                                                                                    | <b>Burne</b> | 2147483647    | JI Lingkar Selatan 16 Jul 2020 |             |
|                | tolah<br><b>LDate</b><br>dkonfirmasi   | $\overline{2}$   | PEM002        | 20200716114108              | 16 Jul 2020  | Ro.2.520.000 16 Jul 2020 |                                                                                                    | 69           | 08965437896   | J. Lingkar Barat               | 16 Jul 2020 |
|                | tolah<br><b>TDate</b><br>dkonfirmasi   | $\overline{3}$   | PEM003        | 20200716114301              | 16 Jul 2020  | Rp.2.520.000 16 Jul 2020 |                                                                                                    |              | 0898987654    | J. Nusa jambi                  | 16 Jul 2020 |
|                | tolah<br><b>i</b> Datal<br>dkonfirmasi | $\Delta$         | PEM004        | 20200716114430              | 16 Jul 2020  | Rp.2.550.000 16 Jul 2020 |                                                                                                    |              | 89896547651   | JI, Sunan Ampel                | 16 Jul 2020 |
|                | tolah<br><b>LDated</b><br>dkonfirmasi  | 5                | <b>PEMDOS</b> | 20200716114534              | 16 Jul 2020  | Rp.2.040.000 16 Jul 2020 |                                                                                                    | 75           | 087855654321  | J. Angsa Puri 1                | 16 Jul 2020 |
|                | tolah<br><b>i</b> Data<br>dkonfirmasi  | 6                | PEM006        | 20200716114647              | 16 Jul 2020  | Rp.2.340.000 16 Jul 2020 |                                                                                                    |              | 085234345654  | J. Molar Jaya                  | 16 Jul 2020 |
|                | tolah<br><b>EData</b><br>dkonfirmasi   |                  | PEM007        | 20200716114803              | 16 Jul 2020  | Rp.2.160.000 16 Jul 2020 |                                                                                                    |              | 08235454089   | J. Lintas Timur                | 16 Jul 2020 |
|                | tolah<br><b>TOuts</b><br>dkonfirmasi   | $\overline{a}$   | <b>PEMDOS</b> | 20200716115808              | 16 Jul 2020  | Rp.1.800.000 16 Jul 2020 |                                                                                                    | <b>Color</b> | 0876547586578 | J. Sengeti Jambi               | 16 Jul 2020 |
|                | tolah<br>i Data<br>dkonfirmasi         | $\overline{9}$   | PEM009        | 20200716115905              | 16 Jul 2020  | Rp.3.240.000 16 Jul 2020 |                                                                                                    | <b>Sitte</b> | 08987654323   | J. Kayu Agung                  | 16 Jul 2020 |
|                | tolah<br>ibea<br>dkonfirmasi           | 10 <sub>10</sub> | PEM010        | 20200716120003              | 16 Jul 2020  | Rp.2.890.000 16 Jul 2020 |                                                                                                    | <b>Co.</b>   | 082345456789  | J. Selenson Rizu               | 16 Jul 2020 |

**Gambar 5.18 Tampilan** *Input Form* **Menu Pemesanan**

#### b. Tampilan *Input Form* Tambah Pemesanan

Tampilan *Input Form* Tambah Pemesanan digunakan untuk menambah data-data yang dibutuhkan untuk melakukan pengolahan atau menampilkan data Pemesanan. Berikut merupakan Tampilan Pemesanan :

| <b>(S)</b> Administrator                    | $\equiv$                                                                                                    | <b>6</b> Menu v |
|---------------------------------------------|----------------------------------------------------------------------------------------------------|-----------------|
| Management<br>Data Pemesanan<br><b>MENU</b> | Data Pemesanan<br><b>KEMBALI</b>                                                                                                    |                 |
| 备 Home                                      | Tambah                                                                                                    |                 |
| Master Data<br>$\check{~}$                  | PEM010<br>id pemesanan *                                                                                                    |                 |
| <b>EE</b> Laporan<br>$\check{~}$            | $\frac{1}{20200709101617}$<br>kode transaksi penjualan *                                                                                                    |                 |
|                                             | $\blacksquare$<br>14/07/2020<br>÷<br>tanggal pemesanan*                                                                                                    |                 |
|                                             | total bayar<br>total bayar*                                                                                                    |                 |
|                                             | $\Box$<br>hh/bb/tttt<br>tanggal upload bukti pembayaran *                                                                                                    |                 |
|                                             | : Pilih File Tidak ada file yang dipilih<br>foto bukti pembayaran *                                                                                                    |                 |
|                                             | no telepon penerima<br>no telepon penerima *                                                                                                    |                 |
|                                             | $\sim$<br>alamat pengiriman *<br>$\mathbb{X} \;\oplus\; \mathbb{B} \;\oplus\; \mathbb{B} \mid \mathbb{A} \;\rightarrow \; \mid \mathfrak{P} \star \mid \mathfrak{W} \;\approx\; \mathfrak{M} \;\mid\; \mathfrak{W} \;\equiv\; \mathfrak{Q} \mid \mathfrak{X} \mid \mathfrak{Q} \; \mathrm{sumber} \mid$<br>$\mathsf{B} \quad \mathcal{I} \quad \mathsf{S} \quad \big  \begin{array}{ccc} T_{\mathsf{N}} \end{array} \big  \begin{array}{ccc} \downarrow \equiv & \downarrow \equiv \end{array} \big  \begin{array}{ccc} \oplus & \oplus \parallel \mathsf{S} \end{array} \big  \begin{array}{ccc} \mathsf{O} \mathsf{sys} & \cdots & \parallel \mathsf{B} \mathsf{entuk} & \cdots & \parallel \mathsf{P} \end{array}$ |                 |

**Gambar 5.19 Tampilan** *Input Form* **Tambah Pemesanan**

c. Tampilan *Input Form* Edit Pemesanan

Tampilan *Input Form* Edit Pemesanan digunakan untuk memodifikasi data-data yang dibutuhkan untuk melakukan pengolahan atau menampilkan data Pemesanan. Berikut merupakan Tampilan Pemesanan :

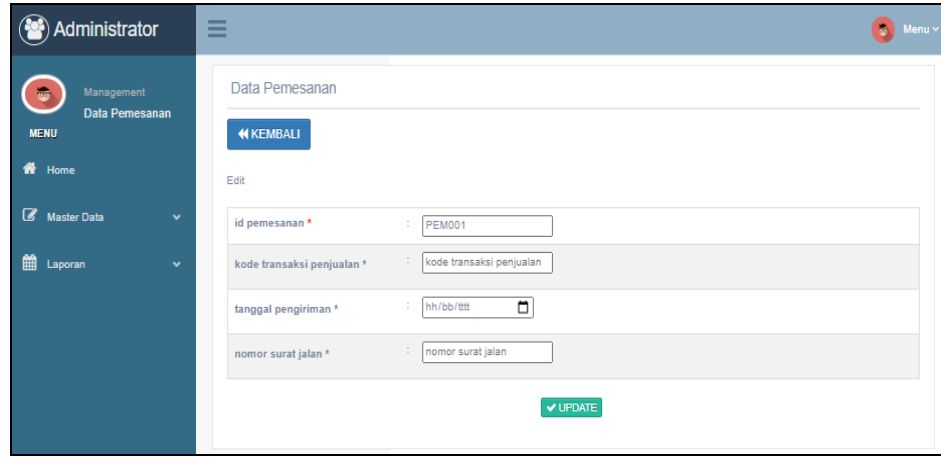

#### **Gambar 5.20 Tampilan** *Input Form* **Edit Pemesanan**

6. Tampilan Menu Penjualan

Tampilan Menu Penjualan merupakan hasil dari rencana atau kerangka dasar yang telah penulis desain sebelumnya pada tahap ini menu telah diberi bahasa perograman sehingga dapat berfungsi, dengan tujuan agar rencana desain awal sesuai dengan program yang telah dibuat.

a. Tampilan *Input Form* Menu Penjualan

Tampilan *Input Form* menu Penjualan digunakan untuk mengintegrasikan semua fungsi-fungsi yang dibutuhkan untuk melakukan pengolahan atau menampilkan data Penjualan. Berikut merupakan Tampilan Penjualan :

| Administrator                                      | $\equiv$                                                                                                    | <b>CO</b> Monarc |
|----------------------------------------------------|----------------------------------------------------------------------------------------------------|------------------|
| $\bullet$<br>Management<br>Data Penjualan          | Data Penjualan                                                                                                    |                  |
| мени                                               | C Refresh                                                                                                    |                  |
| # Home                                             |                                                                                                    |                  |
| <b>EX Moster Data</b><br>$\checkmark$              | <b>Id</b> pentualan<br><b>Berdasarkan</b><br>$\sim$                                                                                                    | $\check{~}$      |
| <b>Z</b> Data Admin                                | Q Carl<br>Pencarian<br>$\sim$                                                                                                    |                  |
| <b>Colla Bank</b>                                  | Catatan<br>Adlion<br>No.<br>Id penfualan<br>Kode transaksi penjualan<br>Tanggal penjualan<br>Id pelanggan<br>Nama Pelanggan<br><b>Id</b> material<br>Nama material<br>Jumlah<br>Harpa                     | <b>Distus</b>    |
| <b>Colla</b> Pernessmen                            | MAT20200709143734802<br>×<br>PEN001<br>20200716095221<br>16 Jul 2020<br><b>PEL019</b><br><b>Ilham</b><br>Batu sollt 1/2<br>Ro.180,000<br>$\overline{a}$<br><b>Town</b><br><b>OF DOR</b><br><b>X Hipus</b> | solosal          |
| <b>EZ</b> Data Pergustan                           | PENDO2<br>16.3.6.2020<br><b>PELO21</b><br>Anto<br>10 <sub>1</sub><br>Ro. 120,000<br>$\overline{2}$<br>20200716095922<br>MAT20200709143047108<br>Abu batu                                                  | solosal          |
| <b>EZ</b> Data Kategori                            | <b>EDucal</b><br><b>CE EXE</b><br><b>IK Hispun</b>                                                                                                    |                  |
| <b>E</b> Data Origian                              | PENDOT<br>20200716113755<br>16 Jul 2020<br>PELOD2<br>Deri<br>MAT20200709143734802<br>Batu sollt 1/2<br>12<br>Ro. 100,000<br>$\overline{a}$<br><b>EDucal</b><br><b>IN Hispan</b><br><b>CE DOM:</b>         | solosai          |
| <b>E</b> Data Petergoin<br><b>EZ</b> Data produksi |                                                                                                    |                  |
| <b>C</b> Data material                             | PENDO4<br>20200716114108<br>16 Jul 2020<br>PEL007<br>Riska<br>14<br>Rp. 180.000<br>MAT20200709144307222<br>Batu split 2/3<br>$\overline{a}$<br><b>EDucal</b><br><b>CE EVE</b><br><b>IN Hapon</b>          | solosoi          |
| <b>Cif</b> Deta Profit                             | PENDOS<br>20200716114301<br>16 Jul 2020<br><b>PEL009</b><br>Lika<br>MAT20200709144307222<br>Batu split 2/3<br>14<br>Rp.180,000<br>f.                                                                      | solosal          |
| <b>College Abid Borne</b>                          | <b>M Hagsun</b><br><b>CE Evit</b>                                                                                                    |                  |
| <b>M</b> Laponan<br>v                              | PEN005<br>20200716114430<br>16 Jul 2020<br><b>PEL004</b><br>Ara<br>MAT20200709144148101<br>Batu sollt 5/7<br>15<br>Rp.170,000<br>6<br><b>IK Hispun</b><br><b>Z Exit</b>                                   | solosal          |
|                                                    | 20200716114534<br>PEL011<br>MAT20200709143047108<br>17<br>PEN007<br>16 Jul 2020<br>Andre<br>Abu batu<br>Ro.120,000<br>Of Edit<br><b>K Higun</b>                                                           | solosal          |
|                                                    | PENOOS<br>20200716114647<br>16 Jul 2020<br>PEL012<br>MAT20200709143734802<br>13<br>Ro.180,000<br>Hendra<br>Batu sollt 1/2<br>8<br>1 Detail<br><b>OF EXEL</b><br><b>IK Hispus</b>                          | solosal          |
|                                                    | 10<br>PENXO<br>16.3.4.2020<br>PELODS<br>MAT20200709143047108<br>Ro. 120,000<br>20200716114803<br>Agung<br>Abu batu<br>$\mathbf{D}$<br><b>CZ Exit</b><br><b>IK Hapua</b><br><b>LOuted</b>                  | solosal          |
|                                                    | 10<br>PEND10<br>20200716115808<br>16.3.6.2020<br>PELO13<br>MAT20200709143047108<br>Abu batu<br>15<br>Ro. 120,000<br>Gunzwan<br><b>EDucal</b><br><b>REAL</b><br><b>IN Hispan</b>                           | solosoi          |
|                                                    | Jumlah 101 data, Halaman 1 Dari 11 Halaman<br>bertikutriya a<br><b>District</b>                                                                                                    |                  |

**Gambar 5.21 Tampilan** *Input Form* **Menu Penjualan**

b. Tampilan *Input Form* Tambah Penjualan

Tampilan *Input Form* Tambah Penjualan digunakan untuk menambah data-data yang dibutuhkan untuk melakukan pengolahan atau menampilkan data Penjualan. Berikut merupakan Tampilan Penjualan :

| Administrator                               | $\equiv$                            |                                                                                                    | $\bullet$ Menu $\sim$ |
|---------------------------------------------|-------------------------------------|----------------------------------------------------------------------------------------------------|-----------------------|
| Management<br>Data Penjualan<br><b>MENU</b> | Data Penjualan<br><b>44 KEMBALI</b> |                                                                                                    |                       |
| $R$ Home                                    | Tambah                              |                                                                                                    |                       |
| <b>Co</b> Master Data<br>$\checkmark$       | id penjualan*                       | <b>PEN006</b>                                                                                                    |                       |
| <b>ED</b> Laporan<br>$\checkmark$           | Kode Transaksi Penjualan            | Kode Transaksi Penjualar<br>÷                                                                                                    |                       |
|                                             | <b>Tanggal Penjualan</b>            | $\blacksquare$<br>14/06/2020<br>÷                                                                                                    |                       |
|                                             | <b>Id Pelanggan</b>                 | ÷                                                                                                    | $\checkmark$          |
|                                             | <b>Id</b> material                  | ×                                                                                                    | $\checkmark$          |
|                                             | Jumlah                              | $\mathcal{L}$<br>Jumlah                                                                                                    |                       |
|                                             | Harga                               | Harga                                                                                                    |                       |
|                                             | Catatan                             | ÷<br>$\mathbb{X} \ \widehat{\odot} \ \widehat{\boxtimes} \ \widehat{\boxtimes} \ \widehat{\boxtimes} \   \Leftrightarrow \ \Rightarrow \   \ {\bf \mathfrak{P}} \text{-}   \ \text{or} \ \text{or} \ \text{ }  \text{ } {\bf \mathfrak{P}} \   \ \text{for} \ \ \equiv \ \Omega \   \ \mathfrak{R}   \ \text{is} \ \text{some} \  $<br>$\mathsf{B} \quad \mathsf{I} \quad \mathsf{S} \quad \mathsf{I}_\mathsf{X} \quad \mathsf{I}_\mathsf{X} \quad \mathsf{I} \equiv \begin{array}{c c c c c c c c c} \hline \cdots & \mathsf{S} & \mathsf{S} & \mathsf{S} & \mathsf{S} & \mathsf{S} & \mathsf{S} & \mathsf{S} & \mathsf{S} & \mathsf{S} & \mathsf{S} & \mathsf{S} & \mathsf{S} & \mathsf{S} & \mathsf{S} & \mathsf{S} & \mathsf{S} & \mathsf{S} & \mathsf{S} & \mathsf{$ |                       |
|                                             | Status                              | $\overline{\phantom{0}}$<br>÷                                                                                                    |                       |
|                                             |                                     | $\vee$ SIMPAN                                                                                                    |                       |

**Gambar 5.22 Tampilan** *Input Form* **Tambah Penjualan**

c. Tampilan *Input Form* Edit Penjualan

Tampilan *Input Form* Edit Penjualan digunakan untuk memodifikasi data-data yang dibutuhkan untuk melakukan pengolahan atau menampilkan data Penjualan. Berikut merupakan Tampilan Penjualan :

| Administrator                                                | $\equiv$                                             |                                                                                                    | <b>Co</b> Menu v |
|--------------------------------------------------------------|------------------------------------------------------|----------------------------------------------------------------------------------------------------|------------------|
| Management<br>Data Penjualan<br><b>MENU</b><br><b>W</b> Home | Data Penjualan<br><b>44 KEMBALI</b>                  |                                                                                                    |                  |
| <b>E</b> Master Data<br>$\check{~}$                          | Edit<br>id penjualan *                               | <b>PEN001</b>                                                                                                    |                  |
| <b>ED</b> Laporan<br>$\check{~}$                             | Kode Transaksi Penjualan<br><b>Tanggal Penjualan</b> | : 20200501102819<br>$\Box$<br>01/05/2020                                                                                                    |                  |
|                                                              | <b>Id Pelanggan</b>                                  | ÷.<br>$-$ PEL002 -                                                                                                    | $\checkmark$     |
|                                                              | <b>Id</b> material<br>Jumlah                         | $-$ PRO004 $-$<br>$\frac{1}{2}$ 10                                                                                                    | $\checkmark$     |
|                                                              | Harga                                                | 2500<br>×.                                                                                                    |                  |
|                                                              | Catatan                                              | х.<br>$\mathbb{X} \, \odot \, \mathop{\boxplus} \, \mathop{\boxplus} \,$<br>$\mathsf{B} \quad \mathcal{I} \quad \mathsf{S} \; \;   \; \mathcal{I}_{\mathsf{x}} \;   \; \mathcal{I}_{\mathsf{S}}^{\mathsf{c}} \;   \; \mathcal{I}_{\mathsf{S}}^{\mathsf{c}} \;   \; \mathcal{I}_{\mathsf{S}}^{\mathsf{c}} \;   \; \mathcal{I}_{\mathsf{S}}^{\mathsf{c}} \;   \; \mathsf{y} \;   \; \; \mathsf{Gaya} \qquad \  \  \, \scriptstyle \ast \;   \; \; \mathsf{Bentuk} \qquad \  \, \ast \;   \; \; \mathsf{P}$ |                  |
|                                                              | <b>Status</b>                                        | ▽<br>- pemesanan -<br>×.                                                                                                    |                  |
|                                                              |                                                      | $\times$ UPDATE                                                                                                    |                  |

**Gambar 5.23 Tampilan** *Input Form* **Edit Penjualan**

7. Tampilan Menu Kategori

Tampilan Menu Kategori merupakan hasil dari rencana atau kerangka dasar yang telah penulis desain sebelumnya pada tahap ini menu telah diberi bahasa perograman sehingga dapat berfungsi, dengan tujuan agar rencana desain awal sesuai dengan program yang telah dibuat.

a. Tampilan *Input Form* Menu Kategori

Tampilan *Input Form* menu Kategori digunakan untuk mengintegrasikan semua fungsi-fungsi yang dibutuhkan untuk melakukan pengolahan atau menampilkan data Kategori. Berikut merupakan Tampilan Kategori :

| Administrator                                                                       | $\equiv$                                                                                                    | $\bullet$ Here's |
|-------------------------------------------------------------------------------------|----------------------------------------------------------------------------------------------------|------------------|
| $\epsilon$<br>Management<br>Data Kategori<br>HEND                                   | Data Kategori<br>C Tambah C Refresh                                                                                              |                  |
| # Home<br><b>E</b> Master Data<br>$\checkmark$<br><b>ED</b> Laporan<br>$\checkmark$ | id kategori<br>Berdasarkan<br>÷<br>Q Carl<br>Percarian<br>×.                                                                     | $\checkmark$     |
|                                                                                     | <b>No</b><br>Id kategori<br>Kafegort<br>Adion<br>KAT005<br>Batu Splt 23<br><b>EDatal</b><br><b>IZE</b> Edit<br><b>X Hipia</b>    |                  |
|                                                                                     | KAT006<br>$\overline{2}$<br>Batu Split 1/1<br><b>ED</b> etail<br><b>IREA</b><br><b>X Hipia</b>                                   |                  |
|                                                                                     | KAT008<br>Batu Split 1/2<br>я<br><b>IDeal</b><br><b>IX Highin</b><br><b>GREAT</b><br>KAT009<br>Abu Batu                          |                  |
|                                                                                     | <b>LOuted</b><br><b>X Higus</b><br><b>Q</b> Edit<br>KAT010<br>Batu Splt 35<br>B<br><b>LDatal</b><br><b>X Higus</b><br><b>QEA</b> |                  |
|                                                                                     | KAT011<br>Batu Splt 57<br><b>X Hipis</b><br><b>LOuted</b><br><b>DZ BOX</b>                                                       |                  |
|                                                                                     | Jumlah 6 data, Halaman 1 Dari 1 Halaman<br>$\epsilon = \epsilon$ Sabakamnya<br>barkatnya s 2<br>$\mathbf{L}$                     |                  |

**Gambar 5.24 Tampilan** *Input Form* **Menu Kategori**

b. Tampilan *Input Form* Tambah Kategori

Tampilan *Input Form* Tambah Kategori digunakan untuk menambah data-data yang dibutuhkan untuk melakukan pengolahan atau menampilkan data Kategori. Berikut merupakan Tampilan Kategori :

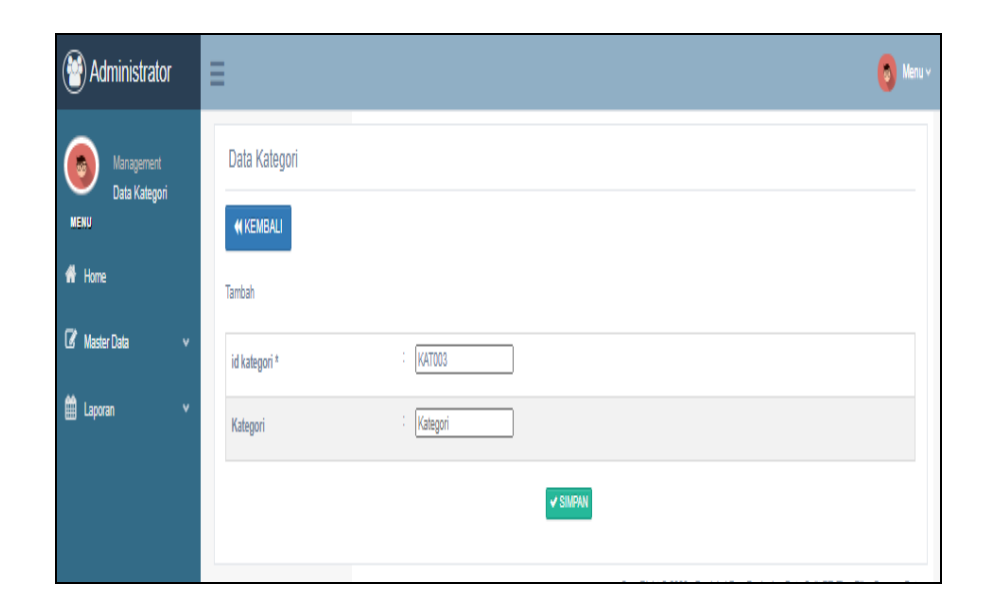

**Gambar 5.25 Tampilan** *Input Form* **Tambah Kategori**

c. Tampilan *Input Form* Edit Kategori

Tampilan *Input Form* Edit Kategori digunakan untuk memodifikasi data-data yang dibutuhkan untuk melakukan pengolahan atau menampilkan data Kategori. Berikut merupakan Tampilan Kategori :

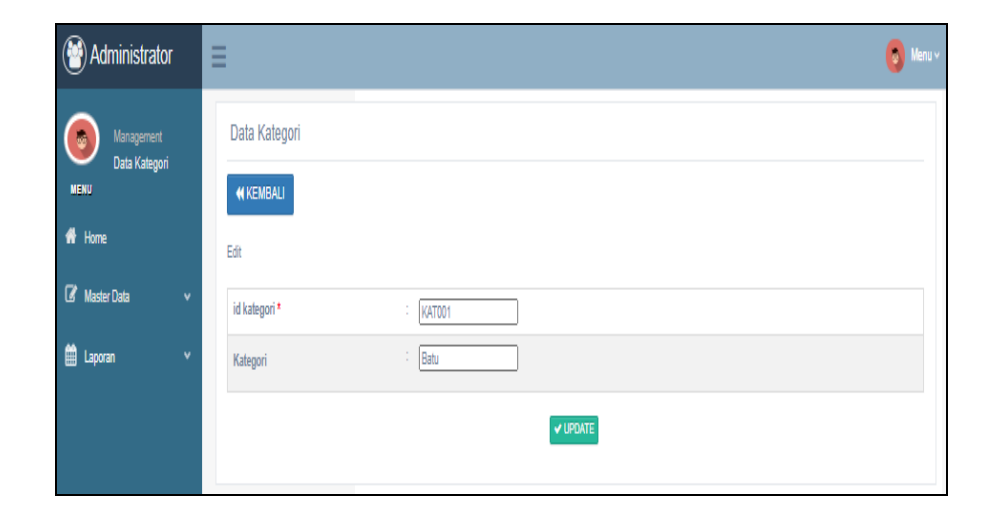

**Gambar 5.26 Tampilan** *Input Form* **Edit Kategori**

8. Tampilan Menu Ongkir

Tampilan Menu Ongkir merupakan hasil dari rencana atau kerangka dasar yang telah penulis desain sebelumnya pada tahap ini menu telah diberi bahasa perograman sehingga dapat berfungsi, dengan tujuan agar rencana desain awal sesuai dengan program yang telah dibuat.

a. Tampilan *Input Form* Menu Ongkir

Tampilan *Input Form* menu Ongkir digunakan untuk mengintegrasikan semua fungsi-fungsi yang dibutuhkan untuk melakukan pengolahan atau menampilkan data Ongkir. Berikut merupakan Tampilan Ongkir :

| Administrator                        | Ξ                                                                                                    | $\bullet$ Map |
|--------------------------------------|----------------------------------------------------------------------------------------------------|---------------|
| Management<br>Data Ongidr            | Data Ongkir                                                                                                    |               |
| REND<br># Home                       | <b>O</b> Tambah<br>CRefresh                                                                                                    |               |
| <b>Z</b> Master Data<br>$\checkmark$ | id ongkir<br>Berdasarkan<br>÷                                                                                                    | $\checkmark$  |
| <b>ED</b> Laporan<br>$\checkmark$    | Q Carl<br>Pencarian<br>÷.                                                                                                    |               |
|                                      | Aotion<br>No<br>Kurir<br>Tujuan<br>Blaya<br>Id ongitin                                                                                             |               |
|                                      | Kurir PT. Tiga Pilar<br><b>Jambi, Thehok</b><br>Rp.150.000<br>CNGC01<br><b>X</b> Hipis<br><b>LDetail</b><br><b>REA</b>                             |               |
|                                      | <b>CN/3002</b><br>Rp.150,000<br>$\overline{2}$<br>Kurir PT. Tiga Plan<br>Jambi, Lingkar Solatan<br>iDete<br><b>X</b> Hipm<br><b>DZ Exit</b>        |               |
|                                      | <b>ONGODS</b><br>Kurir PT. Tiga Pilar<br>Lintas Sumatra<br>Rp.210.000<br>и нини<br>LOatal<br><b>CE EXE</b>                                         |               |
|                                      | CN/3006<br>Rp.180.000<br>Kurir PT. Tiga Plan<br>Selensen Rau<br><b>EDeta</b><br><b>X</b> Hipia<br><b>DZ Ext</b>                                    |               |
|                                      | CNG007<br>Kurir PT. Tiga Pilar<br>Rp.200.000<br>Bayung Lencir<br>5<br><b>X</b> Hipis<br><b>i</b> Detai<br>7 E.R                                    |               |
|                                      | <b>CNGCOB</b><br>Kurir PT. Tiga Plan<br>Serdang<br>Rp.100.000<br><b>LDeta</b><br><b>X Higus</b><br><b>CY Extr</b>                                  |               |
|                                      | <b>ONG009</b><br>Kurir PT, Tiga Pilar<br>Sengel Jambi<br>Rp.100.000<br><b>X</b> Hipis<br><b>TOute</b><br><b>IR Edit</b>                            |               |
|                                      | CNG010<br>Jambi Auduri 2<br>Rp.150,000<br>Kurir PT. Tiga Pilar<br><b>LDeta</b><br><b>X Higus</b><br><b>Q</b> Eat                                   |               |
|                                      | CNG011<br>Slak Riau<br>Rp.180.000<br>Kurir PT. Tiga Pilar<br><b>LOute</b><br><b>X Hipia</b><br><b>ER</b> Ext                                       |               |
|                                      | 10 <sub>10</sub><br><b>CNG012</b><br>Rp.200.000<br>Kurir PT. Tiga Pilar<br>Makar Jaya Bayung<br><b>X</b> Hipia<br><b>LD</b> etail<br><b>CY EXE</b> |               |
|                                      | Jumlah 30 data, Halaman 1 Dari 4 Halaman<br>$\epsilon$ a Sabalumnya<br>2 3 behavious<br>ь                                                          |               |

**Gambar 5.27 Tampilan** *Input Form* **Menu Ongkir**

b. Tampilan *Input Form* Tambah Ongkir

Tampilan *Input Form* Tambah Ongkir digunakan untuk menambah data-data yang dibutuhkan untuk melakukan pengolahan atau menampilkan data Ongkir. Berikut merupakan Tampilan Ongkir :

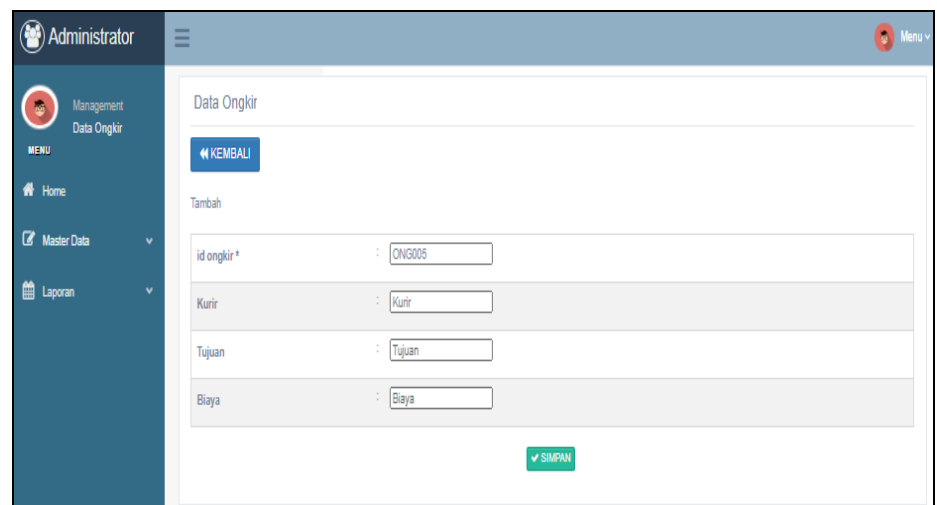

**Gambar 5.28 Tampilan** *Input Form* **Tambah Ongkir**

c. Tampilan *Input Form* Edit Ongkir

Tampilan *Input Form* Edit Ongkir digunakan untuk memodifikasi data-data yang dibutuhkan untuk melakukan pengolahan atau menampilkan data Ongkir. Berikut merupakan Tampilan Ongkir :

![](_page_20_Picture_4.jpeg)

**Gambar 5.29 Tampilan** *Input Form* **Edit Ongkir**

9. Tampilan Menu Pelanggan

Tampilan Menu Pelanggan merupakan hasil dari rencana atau kerangka dasar yang telah penulis desain sebelumnya pada tahap ini menu telah diberi bahasa perograman sehingga dapat berfungsi, dengan tujuan agar rencana desain awal sesuai dengan program yang telah dibuat.

a. Tampilan *Input Form* Menu Pelanggan

Tampilan *Input Form* menu Pelanggan digunakan untuk mengintegrasikan semua fungsi-fungsi yang dibutuhkan untuk melakukan pengolahan atau menampilkan data Pelanggan. Berikut merupakan Tampilan Pelanggan :

| Data Pelanggan | CRafresh<br><b>O</b> Tambah                            |                 |               |                |                    |               |              |                  |          |                                     |
|----------------|--------------------------------------------------------|-----------------|---------------|----------------|--------------------|---------------|--------------|------------------|----------|-------------------------------------|
| ٠              | Bertasanan                                             |                 |               | н.             | id polanggan       |               |              |                  |          |                                     |
| ٠              | Pencatan                                               |                 |               |                | <b>Q</b> Carl      |               |              |                  |          |                                     |
|                | Aotion                                                 | No:             | Id pelanggan  | Nama pelanggan | Alamat             | Jenis kelamin | No telepon   | Email            | Ucername | Password                            |
|                | <b>X</b> Hapus<br>7 E.<br><b>I</b> Deta                |                 | <b>PEL001</b> | Andi           | 3. Nusa Jambi      | Lok-Lok       | 0898769087   | and@gmail.com    | andi     | callafielf/Se4f71749aada7a8b95c4e46 |
|                | <b>Louis</b><br><b>Minipul</b>                         |                 | PELDI2        | Dat.           | 3 Lingkar Solaton  | Lok-Link      | 2147483647   | Dari@gmail.com   | dott     | 7904a547haa778b3c5538bd3da3d447     |
|                | <b>TOHA</b><br>и пора                                  | $\overline{a}$  | PEL003        | Putf           | J. Sunan Git Jambi | Perempuan     | 2147767690   | publi@gmail.com  | publi    | 40939xd663717c843baa100d17b67c8     |
|                | <b>I</b> Data<br><b>X</b> rispus                       |                 | PELOS4        | Na.            | J. Sunan Ampel     | Perampuan     | H9896547651  | ara@gmail.com    | 276      | (38/6052719187615a33854cr9648)      |
|                | <b>E</b> Out at<br><b>X Hapus</b><br>71.0              | 5               | PEL005        | Rina           | J. Thehok Jambi    | Persmpiatri   | 081234578765 | rina@gmail.com   | rina:    | 3aaa9616d222934a35dd3011429aa18c    |
|                | <b>ED</b> stat<br><b>X</b> Hipm                        | $\overline{a}$  | PELDOS        | <b>tara</b>    | J. Litter Time     | Lok-Lok       | 08235454089  | agung@grisii.com | agung    | e59x13co33a68f536c19heb82a7938f     |
|                | <b>ED</b><br><b>X Higia</b><br>$\overline{\mathbf{r}}$ | z.              | <b>PEL007</b> | Riska          | J. Lingkar Barat   | Perempuan     | 08965437896  | riska@gmail.com  | itala    | fb058ad1c514876b15b3eo40cf1andac    |
|                | <b>LOyte</b><br><b>Mittapun</b><br>264                 |                 | PELOOS        | Wahyu          | 3. Authri 1        | Louisa        | 03367676543  | watwu@gmail.com  | wahyu    | 32:5671a906acdtc53p457482aa5779f    |
|                | <b>I</b> Data<br><b>X</b> Hapus<br>76                  | $\alpha$        | PEL039        | tikn           | 3. Nusa jambi      | Persmpuan     | 0898987654   | Eka@pmail.com    | ika      | 3de12cb2f8td7sfae95doe5fcfbc7f1e    |
|                | <b>LOMM</b><br><b>Mittepun</b><br>$2 + 1$              | 10 <sup>1</sup> | PELDIO        | Fijar.         | $3.7$ cidul 2      | Lok-Lok       | 082345456543 | Tajar@gmail.com  | tian     | 24bc50d85ad8fa9oda686145cf1f8aca    |

**Gambar 5.30 Tampilan** *Input Form* **Menu Pelanggan**

#### b. Tampilan *Input Form* Tambah Pelanggan

Tampilan *Input Form* Tambah Pelanggan digunakan untuk menambah data-data yang dibutuhkan untuk melakukan pengolahan atau menampilkan data Pelanggan. Berikut merupakan Tampilan Pelanggan

![](_page_22_Picture_54.jpeg)

**Gambar 5.31 Tampilan** *Input Form* **Tambah Pelanggan**

c. Tampilan *Input Form* Edit Pelanggan

Tampilan *Input Form* Edit Pelanggan digunakan untuk memodifikasi data-data yang dibutuhkan untuk melakukan pengolahan atau menampilkan data Pelanggan. Berikut merupakan Tampilan Pelanggan

![](_page_22_Picture_55.jpeg)

**Gambar 5.32 Tampilan** *Input Form* **Edit Pelanggan**

10. Tampilan Menu Produksi

Tampilan Menu Produksi merupakan hasil dari rencana atau kerangka dasar yang telah penulis desain sebelumnya pada tahap ini menu telah diberi bahasa perograman sehingga dapat berfungsi, dengan tujuan agar rencana desain awal sesuai dengan program yang telah dibuat.

a. Tampilan *Input Form* Menu Produksi

Tampilan *Input Form* menu Produksi digunakan untuk mengintegrasikan semua fungsi-fungsi yang dibutuhkan untuk melakukan pengolahan atau menampilkan data Produksi. Berikut merupakan Tampilan Produksi :

| Administrator                     | Ξ                                                         |                                 |               |                         |                     |                 |                      |               |                |                       |              | $\bigcirc$ Heray |
|-----------------------------------|-----------------------------------------------------------|---------------------------------|---------------|-------------------------|---------------------|-----------------|----------------------|---------------|----------------|-----------------------|--------------|------------------|
| b<br>Management<br>Data Pembalian | Data Pembelian                                            |                                 |               |                         |                     |                 |                      |               |                |                       |              |                  |
| HENU<br># Home                    | $C$ Refresh<br><b>C</b> Tambah                            |                                 |               |                         |                     |                 |                      |               |                |                       |              |                  |
| <b>Z</b> Master Data<br>$\ddot{}$ | Berdasarkan                                               |                                 | $\sim$        | id produksi             |                     |                 |                      |               |                |                       | $\checkmark$ |                  |
| <b>ED</b> Laporan<br>$\checkmark$ | Pencatian                                                 |                                 | $\sim$        |                         | Q Carl              |                 |                      |               |                |                       |              |                  |
|                                   | Addon                                                     | <b>No</b><br><b>Id produkci</b> | Kode produks! | <b>Tanggal produksi</b> | <b>Idalet_berat</b> | Nama alat_berat | <b>Id</b> material   | Nama material | Jumlah         | <b>Blaya produkci</b> | Harga Jual   |                  |
|                                   | <b>IDate</b><br><b>X Hippa</b><br><b>DZ</b> Ext           | <b>PRO002</b>                   | KDTR-20050110 | 01 Moi 2020             | <b>MES001</b>       |                 | <b>PRO004</b>        |               | 20             | 223123                | 25200        |                  |
|                                   | <b>IDate</b><br><b>REA</b><br><b>X Higus</b>              | <b>PRO003</b><br>$\overline{2}$ | KDTR-20050110 | 01 Moi 2020             | MESO02              |                 | <b>PRO005</b>        |               | 121            | 111                   | 4444         |                  |
|                                   | <b>LOuted</b><br><b>Q</b> ba<br><b>X Higua</b>            | <b>PRO004</b><br>$\overline{3}$ | KDTR-20061406 | 14 Juni 2020            | <b>MES003</b>       |                 | MAT20200614182730795 |               | 2000           | 5000                  | 7000         |                  |
|                                   | <b>ED</b> eter<br><b>X Higus</b><br><b>IZ Ext</b>         | PRODOS                          | KDTR-20070503 | 05 Jul 2020             | MES003              |                 | PRO006               |               | 8              | 500                   | 15000        |                  |
|                                   | <b>ID</b><br><b>X Hipm</b><br><b>ZEX</b>                  | <b>PRO006</b><br>5              | KDTR-20070503 | 05 Jul 2020             | <b>MES001</b>       |                 | <b>PRO004</b>        |               | 7 <sup>°</sup> | 400                   | 1500         |                  |
|                                   | <b>IDate</b><br><b>REA</b><br><b>X Higus</b>              | PRODUZ<br>6                     | KDTR-20070503 | 08 Jul 2020             | <b>MESIC2</b>       |                 | <b>PRO006</b>        |               | 8              | 500                   | 15000        |                  |
|                                   | <b>K Higus</b><br><b>L'Outur</b><br><b>CE Extra</b>       | <b>PRO008</b>                   | KDTR-20070602 | 07 Jul 2020             | <b>MES002</b>       |                 | MAT20200614183759516 |               | $-9$           | 6000                  | 12000        |                  |
|                                   | <b>EDited</b><br><b>X</b> Higus<br><b>REAL</b>            | PRODO                           | KDTR-20070902 | 06 Jul 2020             | <b>MES002</b>       |                 | PRO004               |               | $-9$           | 121                   | 8000         |                  |
|                                   | $\overline{a}$<br>Jumlah 8 data, Halaman 1 Dari 1 Halaman |                                 |               |                         |                     |                 |                      |               |                |                       |              | $\mathbf{r}$     |
|                                   | $\epsilon = \epsilon$ Sabakannya<br>behaliye s = x        |                                 |               |                         |                     |                 |                      |               |                |                       |              |                  |

**Gambar 5.33 Tampilan** *Input Form* **Menu Produksi**

#### b. Tampilan *Input Form* Tambah Produksi

Tampilan *Input Form* Tambah Produksi digunakan untuk menambah data-data yang dibutuhkan untuk melakukan pengolahan atau menampilkan data Produksi. Berikut merupakan Tampilan Produksi :

![](_page_24_Picture_57.jpeg)

**Gambar 5.34 Tampilan** *Input Form* **Tambah Produksi**

c. Tampilan *Input Form* Edit Produksi

Tampilan *Input Form* Edit Produksi digunakan untuk memodifikasi data-data yang dibutuhkan untuk melakukan pengolahan atau menampilkan data Produksi. Berikut merupakan Tampilan Produksi :

| Administrator                               | Ξ                                |                               | $\begin{pmatrix} 1 \\ 0 \end{pmatrix}$ Menu $\times$ |
|---------------------------------------------|----------------------------------|-------------------------------|------------------------------------------------------|
| Management<br>Data Pembelian<br>MENU        | Data Pembelian<br><b>KEMBALI</b> |                               |                                                      |
| <b>W</b> Home                               | Edit                             |                               |                                                      |
| <b><i>C</i></b> Master Data<br>$\checkmark$ | id produksi*                     | $\therefore$ PRO002           |                                                      |
| <b>EE</b> Laporan<br>$\checkmark$           | kode produksi *                  | : KDTR-20050110               |                                                      |
|                                             | tanggal produksi *               | ▫<br>$\frac{1}{2}$ 01/05/2020 |                                                      |
|                                             | id mesin *                       | ÷<br>MES001 (Excavator)       | $\checkmark$                                         |
|                                             | id material *                    | PRO003 (batu Beli)            | $\checkmark$                                         |
|                                             | jumlah <sup>*</sup>              | $\therefore$ 20               |                                                      |
|                                             | Biaya produksi *                 | $\frac{1}{223123}$            |                                                      |
|                                             | harga jual *                     | $\frac{1}{25200}$             |                                                      |
|                                             | status *                         | : keranjang_belanja v         |                                                      |
|                                             |                                  | $\vee$ UPDATE                 |                                                      |

**Gambar 5.35 Tampilan** *Input Form* **Edit Produksi**

11. Tampilan Menu Material

Tampilan Menu Material merupakan hasil dari rencana atau kerangka dasar yang telah penulis desain sebelumnya pada tahap ini menu telah diberi bahasa perograman sehingga dapat berfungsi, dengan tujuan agar rencana desain awal sesuai dengan program yang telah dibuat.

a. Tampilan *Input Form* Menu Material

Tampilan *Input Form* menu Material digunakan untuk mengintegrasikan semua fungsi-fungsi yang dibutuhkan untuk melakukan pengolahan atau menampilkan data Material. Berikut merupakan Tampilan Material :

| (S) Administrator                                                        | Ξ                                                                              |                                   |           |                                              |                                  |                                  |               |                              |                                 |      |                                  | <b>O</b> Moury |
|--------------------------------------------------------------------------|--------------------------------------------------------------------------------|-----------------------------------|-----------|----------------------------------------------|----------------------------------|----------------------------------|---------------|------------------------------|---------------------------------|------|----------------------------------|----------------|
| $\blacksquare$<br>Management<br>Data material<br>HENU                    | Data material<br>C Tambah C Rohesh                                             |                                   |           |                                              |                                  |                                  |               |                              |                                 |      |                                  |                |
| # Home<br><b>Z</b> Master Data<br>٠<br><b>ED</b> Laporan<br>$\checkmark$ | Berdasarkan<br>Pencarian                                                       |                                   |           | -11<br>11                                    | id material<br>Q.Carl            |                                  |               |                              |                                 |      |                                  | $\checkmark$   |
|                                                                          | Aotion<br><b>L'Outur</b><br><b>Q</b> Eq                                        | <b>IK Higrin</b>                  | <b>No</b> | <b>Id material</b><br>MAT20200709142907563   | Nama material<br>Batu split 1/1  | Kafagori<br>Batu split 1/1       | Jumlah<br>479 | Blaya produksi<br>Rp.100.000 | <b>Harps Jual</b><br>Rp.150,000 | Foto | Keferangan<br>Batu split 1/1     |                |
|                                                                          | <b>EDetail</b><br><b>DZ Ext</b>                                                | <b>X Hipm</b>                     |           | MAT20200709143047108                         | Abu batu                         | Abu batu                         | 473           | Rp.100,000                   | Ra.120,000                      |      | Abu babu                         |                |
|                                                                          | <b>i</b> Detail<br><b>IZ Ext</b>                                               | <b>X Hipm</b>                     |           | MAT20200709143734802<br>MAT20200709144022549 | Batu split 1/2<br>Batu split 3/5 | Batu split 1/2<br>Batu split 3/5 | 473<br>488    | Rp.100.000<br>Rp.100,000     | Rp.180,000<br>Ra.170.000        |      | Batu splitt/12<br>Batu split 3/5 |                |
|                                                                          | <b>IZE</b> EXE<br><b>LOute</b><br><b>i</b> Detai<br><b>IZE</b>                 | <b>IK Higuin</b><br><b>X Hipm</b> | 5         | MAT20200709144148101                         | Batu sollt 5/7                   | Batu soilt 5/7                   | 467           | Rp.100,000                   | Ro. 170,000                     |      | Batu split 5/7                   |                |
|                                                                          | <b>ED</b> etail<br><b>REA</b>                                                  | <b>X</b> Hipia                    | 6         | MAT20200709144307222                         | Batu split 2/3                   | Batu spl 23                      | 477           | Rp.100.000                   | Rp.180,000                      |      | Batu split 2/3                   |                |
|                                                                          | Jumlah 6 data, Halaman 1 Dari 1 Halaman<br>$\epsilon$ - $\epsilon$ Substantlys | barkstriye »                      |           |                                              |                                  |                                  |               |                              |                                 |      |                                  |                |

**Gambar 5.36 Tampilan** *Input Form* **Menu Material**

b. Tampilan *Input Form* Tambah Material

Tampilan *Input Form* Tambah Material digunakan untuk menambah data-data yang dibutuhkan untuk melakukan pengolahan atau menampilkan data Material. Berikut merupakan Tampilan Material :

| Administrator               | $\equiv$                      |                                                                                                    | $\odot$ Menu $\sim$ |
|-----------------------------|-------------------------------|----------------------------------------------------------------------------------------------------|---------------------|
| Management<br>Data material | Data material                 |                                                                                                    |                     |
| <b>MENU</b>                 | <b>44 KEMBALI</b>             |                                                                                                    |                     |
| <b>W</b> Home               | Tambah                        |                                                                                                    |                     |
| <b>E</b> Master Data        | $\checkmark$<br>id material * | MAT20200614102210520<br>÷                                                                                                    |                     |
| <b>ED</b> Laporan           | $\checkmark$<br>Nama material | : Nama material                                                                                                    |                     |
|                             | Kategori                      | Kategori<br>÷.                                                                                                    |                     |
|                             | Jumlah                        | Jumlah<br>÷.                                                                                                    |                     |
|                             | Biaya produksi                | : Biaya produksi                                                                                                    |                     |
|                             | Harga Jual                    | : Harga Jual                                                                                                    |                     |
|                             | Foto                          | ÷<br>Pilh File Tidak ada file yang dipilih                                                                                                    |                     |
|                             | Keterangan                    | ÷<br>$\mathbb{X} \, \odot \, \mathop{\bar{\boxtimes}}\, \mathop{\bar{\boxtimes}}$ |                     |
|                             |                               | B $I$ 5 $ I_x $ $ z $ $ z $ $ $ $\#$ $ y $ Gaya $\to$   Bentuk $\to$   ?                                                                                                    |                     |
|                             |                               |                                                                                                    |                     |
|                             |                               |                                                                                                    |                     |
|                             |                               |                                                                                                    |                     |
|                             |                               |                                                                                                    |                     |
|                             |                               |                                                                                                    |                     |
|                             |                               |                                                                                                    |                     |

**Gambar 5.37 Tampilan** *Input Form* **Tambah Material**

c. Tampilan *Input Form* Edit Material

Tampilan *Input Form* Edit Material digunakan untuk memodifikasi data-data yang dibutuhkan untuk melakukan pengolahan atau menampilkan data Material. Berikut merupakan Tampilan Material :

| Administrator                                    | $\equiv$                              |                                                                                                    | <b>O</b> Monard |
|--------------------------------------------------|---------------------------------------|----------------------------------------------------------------------------------------------------|-----------------|
| Management<br>$\bullet$<br>Data material<br>REND | Data material<br><b>NIKEMBALI</b>     |                                                                                                    |                 |
| # Home                                           | Edit                                  |                                                                                                    |                 |
| <b>E</b> Master Data<br>$\checkmark$             | Id material*<br>÷                     | PRC003                                                                                                    |                 |
| <b>EB</b> Laporan<br>$\checkmark$                | $\mathbb{R}^n$<br>Nama material       | batu Beli                                                                                                    |                 |
|                                                  | ÷<br>Kafegori                         | batu                                                                                                    |                 |
|                                                  | $\mathcal{L}_{\mathcal{L}}$<br>Jumlah | 2222                                                                                                    |                 |
|                                                  | ÷.<br>Blaya produkci                  | Blaya produksi                                                                                                    |                 |
|                                                  | Harga Jual                            | $\sqrt{22}$                                                                                                    |                 |
|                                                  | Foto*                                 | $\frac{1}{2\pi\sqrt{2}}$                                                                                                    |                 |
|                                                  |                                       | 1588320415-83907-hasil.jpg<br>[Filih File] Tidak ada file yang dipilih                                                                                                    |                 |
|                                                  | Keferangan<br>$\sim$                  | $\mathbb{X} \odot \oplus \oplus \oplus   \mathbb{A} \rightarrow   \mathscr{G}^{\scriptscriptstyle{\vee}}   \mathscr{G}^{\scriptscriptstyle{\vee}}   \mathscr{G}^{\scriptscriptstyle{\vee}} \rightarrow   \mathscr{G}^{\scriptscriptstyle{\vee}}   \boxtimes \oplus \oplus   \mathbb{B}^{\scriptscriptstyle{\vee}}   \mathscr{G}^{\scriptscriptstyle{\vee}}  $<br>B I S   I <sub>s</sub>   I II   ii iii   99   Gays     Bankk   -   ?<br>vacionado |                 |
|                                                  |                                       | <b>V UPDATE</b>                                                                                                    |                 |

**Gambar 5.38 Tampilan** *Input Form* **Edit Material**

12. Tampilan Menu Profil

Tampilan Menu Profil merupakan hasil dari rencana atau kerangka dasar yang telah penulis desain sebelumnya pada tahap ini menu telah diberi bahasa perograman sehingga dapat berfungsi, dengan tujuan agar rencana desain awal sesuai dengan program yang telah dibuat.

a. Tampilan *Input Form* Menu Profil

Tampilan *Input Form* menu Profil digunakan untuk mengintegrasikan semua fungsi-fungsi yang dibutuhkan untuk melakukan pengolahan atau menampilkan data Profil. Berikut merupakan Tampilan Profil :

| ( <sup>29</sup> ) Administrator       |              | -<br>_<br>-                                                                 |         |                |                                      |             |                   |                             |                                                                          | $\begin{pmatrix} 0 \\ 0 \end{pmatrix}$ Menu $\times$ |
|---------------------------------------|--------------|-----------------------------------------------------------------------------|---------|----------------|--------------------------------------|-------------|-------------------|-----------------------------|--------------------------------------------------------------------------|------------------------------------------------------|
| Management<br>圖<br><b>Data Profil</b> |              | Data Profil                                                                 |         |                |                                      |             |                   |                             |                                                                          |                                                      |
| <b>MENU</b><br>filme Home             |              | <b>C</b> Tambah<br><b>C</b> Refresh                                         |         |                |                                      |             |                   |                             |                                                                          |                                                      |
| Master Data<br><b>曲</b> Laporan       | $\checkmark$ | Berdasarkan<br>Pencarian                                                    | ÷<br>÷. |                | id_profil                            | Q Cari      |                   |                             |                                                                          | $\checkmark$                                         |
|                                       | $\checkmark$ | Action                                                                      | No      | Id profil Nama |                                      |             | Gambar No telepon | Email                       | Alamat                                                                   | <b>Deskripsi</b>                                     |
|                                       |              | <b>x</b> Hapus<br>i Detail<br>DZ Edit                                       |         |                | PRO001 PT. Tiga Pilar<br>Gunung Batu | <b>PART</b> | 085272081000      | pt.tigapilarsanik@gmail.com | JIn Lintas Timur, Desa<br>Gemuruh, Kec Tungkal<br>Ulu, Kab. Tanjab Barat | PT. Tiga<br>Pilar<br>Gunung<br>Batu                  |
|                                       |              | Jumlah 1 data, Halaman 1 Dari 1 Halaman<br>Sebelumnya<br>berikutnya »<br>11 |         |                |                                      |             |                   |                             |                                                                          |                                                      |

**Gambar 5.39 Tampilan** *Input Form* **Menu Profil**

b. Tampilan *Input Form* Tambah Profil

Tampilan *Input Form* Tambah Profil digunakan untuk menambah datadata yang dibutuhkan untuk melakukan pengolahan atau menampilkan data Profil. Berikut merupakan Tampilan Profil :

![](_page_28_Picture_77.jpeg)

**Gambar 5.40 Tampilan** *Input Form* **Tambah Profil**

c. Tampilan *Input Form* Edit Profil

Tampilan *Input Form* Edit Profil digunakan untuk memodifikasi datadata yang dibutuhkan untuk melakukan pengolahan atau menampilkan data Profil. Berikut merupakan Tampilan Profil :

![](_page_28_Picture_4.jpeg)

**Gambar 5.41 Tampilan** *Input Form* **Edit Profil**

13. Tampilan Menu Alat Berat

Tampilan Menu Alat Berat merupakan hasil dari rencana atau kerangka dasar yang telah penulis desain sebelumnya pada tahap ini menu telah diberi bahasa perograman sehingga dapat berfungsi, dengan tujuan agar rencana desain awal sesuai dengan program yang telah dibuat.

a. Tampilan *Input Form* Menu Alat Berat

Tampilan *Input Form* menu Alat Berat digunakan untuk mengintegrasikan semua fungsi-fungsi yang dibutuhkan untuk melakukan pengolahan atau menampilkan data Alat Berat. Berikut merupakan Tampilan Alat Berat

| <b>(S)</b> Administrator      | $\equiv$                                                                 |                                         |                           |                                                                                                   |                  | <b>CO</b> Mario   |
|-------------------------------|--------------------------------------------------------------------------|-----------------------------------------|---------------------------|---------------------------------------------------------------------------------------------------|------------------|-------------------|
| Management<br>Data Alat Berat | Data Alat Berat                                                          |                                         |                           |                                                                                                   |                  |                   |
| <b>MINNATE</b><br>W Home      | <b>Q</b> Tambah C Refresh                                                |                                         |                           |                                                                                                   |                  |                   |
| <b>Z</b> Master Data          | <b>Berdeserken</b>                                                       | ÷.                                      | id alat berat             |                                                                                                   |                  | $\checkmark$      |
| <b>M</b> Laponen              | Percerian                                                                |                                         |                           | Q <sub>Carl</sub>                                                                                 |                  |                   |
|                               | Addon                                                                    | No<br><b>Idalet</b> berat               | Name                      | Deckripsi aiat_berat                                                                              | Penanggung jawab | Jumlah aist_berat |
|                               | <b>M Heguis</b><br><b>Z</b> Ext                                          | ALA20200715051957756                    | Wheel Loader              | Wheel Loader track loader adalah alat yang memiliki sama fungsi dengan doz                        | Aniana           | $\sim$            |
|                               | <b>M Highin</b><br><b>Z</b> Edi                                          | ALA20200715053051271                    | Motor Scrapper            | filteter screpper merupakan sebuah alat berat yang digunakan untuk memotong leren                 | <b>Syster</b>    | $\Delta$          |
|                               | <b>M Hispus</b>                                                          | ALA20200715053435307                    | Motor Grader              | Motor Grader berfungsi untuk meratakan pembukaan tanah secara mekanis dan untuk kepertuan la      | Komal            | ×.                |
|                               |                                                                          | ALA20200715053729838                    | Mobile Crane              | Mobil Crane merupakan alat berat yang digunakan sebegai pengangkut material. Penggu               | Rundi            | $\sim$            |
|                               | <b>X Happy</b>                                                           | ALA20200715054354268                    | Tower Crane               | Tower Creane merupakan suatu jenis alat berat yang sering dipakai untuk membengun                 | Adi              | $\mathbf{a}$      |
|                               |                                                                          | ALA20200715055101926                    | Buldgate                  | Bulldozer adalah alat berat yang umum dipakai untuk pengolah lahan , digunakan sebagai alat       | And              | $\Delta$          |
|                               | <b>M Hagua</b>                                                           | ALA20200715055534291                    | Excavator                 | Excavator merupakan alat penggali lanah dan juga dapat digunakan sebagai alat pemindah dan p      | Agung            | 5                 |
|                               |                                                                          | ALA20200715050101251                    | Stone Crusher             | Stone Crusher adalah alat pemecah batu. Alat ini bertungsi untuk memecah batu sesuai ukuranigrada | Herman           | $\overline{z}$    |
|                               | <b>Z</b> Exit<br><b>M Hecus</b><br><b>Date</b>                           | ALA20200715060739216                    | <b>Dragline Excavator</b> | Dragline Excavator adalah alat berat yang digunakan untuk penggalian kediman yang lebih besa      | Hell             | $\mathfrak{a}$    |
|                               | <b>DE CO</b><br><b>M Higgsa</b><br><b>LDeta</b>                          | 90 <sub>1</sub><br>ALA20200715061601976 | Compactors                | Compactors atau yang biasa kita sebut roll adalah alat berat yang digunakan untuk memdalkan       | A b              | $\mathbb{R}$      |
|                               | Jumlah 20 data, Halaman 1 Dari 3 Halaman<br>$\kappa = \kappa$ flabelsmay |                                         |                           |                                                                                                   |                  |                   |

**Gambar 5.42 Tampilan** *Input Form* **Menu Alat Berat**

#### b. Tampilan *Input Form* Tambah Alat Berat

Tampilan *Input Form* Tambah Alat Berat digunakan untuk menambah data-data yang dibutuhkan untuk melakukan pengolahan atau menampilkan data Alat Berat. Berikut merupakan Tampilan Alat Berat :

![](_page_30_Picture_55.jpeg)

**Gambar 5.43 Tampilan** *Input Form* **Tambah Alat Berat**

c. Tampilan *Input Form* Edit Alat Berat

Tampilan *Input Form* Edit Alat Berat digunakan untuk memodifikasi data-data yang dibutuhkan untuk melakukan pengolahan atau menampilkan data Alat Berat. Berikut merupakan Tampilan Alat Berat

| Administrator                                | Ξ                                  |                                                                                                    | $\bullet$ Menu $\times$ |
|----------------------------------------------|------------------------------------|----------------------------------------------------------------------------------------------------|-------------------------|
| Management<br>Data alat_berat<br><b>MENU</b> | Data alat_berat<br><b>KKEMBALI</b> |                                                                                                    |                         |
| <del>n</del> Home                            | Edit                               |                                                                                                    |                         |
| <b>E</b> Master Data<br>$\checkmark$         | id alat_berat *<br>÷               |                                                                                                    |                         |
| <b>ED</b> Laporan<br>$\checkmark$            | Nama                               | : Nama                                                                                                    |                         |
|                                              | Deskripsi alat_berat               | $\mathbb{X} \, \odot \, \mathop{\boxplus} \, \mathop{\boxplus} \,$<br>B I 5   I <sub>x</sub>   I: I:   $\pm$ 安   99   Gaya -   Bentuk -   ? |                         |
|                                              | Penanggung Jawab                   | Penanggung Jawab                                                                                                    |                         |
|                                              | Jumlah alat_berat                  | <b>Jumlah alat_berat</b>                                                                                                    |                         |
|                                              |                                    | $\textrm{v}$ UPDATE                                                                                                    |                         |

**Gambar 5.44 Tampilan** *Input Form* **Edit Alat Berat**

#### **5.1.2 Implementasi Tampilan** *Output*

Implementasi Tampilan *output* merupakan tampilan dari keluaran pada Sistem informasi Produksi dan Penjualan Batu pada PT. Tiga Pilar Gunung Batu di Tungkal Ulu Jambi yang telah dirancang. Berikut adalah tampilan *output* dari sistem yang telah dirancang :

1. Laporan Data Produksi

Tampilan *output* laporan data Produksi ini menampilkan informasi Menu mengenai data-data Produksi pada PT. Tiga Pilar Gunung Batu di Tungkal Ulu Jambi. Di bawah ini merupakan tampilan dari *output* data Produksi.

|                                      |               |                         |                  |               |                         | Produksi Dan Penjualan Batu Split PT. Tiga Pilar Gunung Batu                                                                 |                      |                |            |                                             |
|--------------------------------------|---------------|-------------------------|------------------|---------------|-------------------------|----------------------------------------------------------------------------------------------------|----------------------|----------------|------------|---------------------------------------------|
|                                      |               |                         |                  |               | <b>LAPORAN PRODUKSI</b> |                                                                                                    |                      |                |            |                                             |
| PT. TIGA PILAR<br><b>GUNUNG BATU</b> |               |                         |                  |               |                         | Jl. Lintas Timur Rt.02, Gemuruh, Tungkal Ulu, Kabupaten Tanjung Jabung Barat, Jambi 36552 Email. pt.tigapilarsanik@gmail.com |                      |                |            | <b>PT. TIGA PILAR</b><br><b>GUNUNG BATU</b> |
| <b>No</b>                            | id produksi   | kode transaksi produksi | tanggal produksi | id alat berat | Nama alat berat         | id material                                                                                                    | <b>Nama material</b> | jumlah         | harga beli | harga jual                                  |
| 1                                    | <b>PRO002</b> | KDTR-20050110           | 2020-05-01       | <b>MES001</b> |                         | <b>PRO004</b>                                                                                                    |                      | 20             | Rp.223.123 | Rp.25.200                                   |
| 2                                    | <b>PRO003</b> | KDTR-20050110           | 2020-05-01       | <b>MES002</b> |                         | <b>PRO005</b>                                                                                                    |                      | 121            | Rp.111     | Rp.4.444                                    |
| з                                    | <b>PRO004</b> | KDTR-20061406           | 2020-06-14       | MES003        |                         | MAT20200614182730795                                                                                                    |                      | 2000           | Rp.5.000   | Rp.7.000                                    |
| 4                                    | <b>PRO005</b> | KDTR-20070503           | 2020-07-05       | MES003        |                         | <b>PRO006</b>                                                                                                    |                      | s              | Rp.500     | Rp.15.000                                   |
| 5                                    | <b>PRO006</b> | KDTR-20070503           | 2020-07-05       | MES001        |                         | <b>PRO004</b>                                                                                                    |                      | $\overline{7}$ | Rp.400     | Rp.1.500                                    |
| 6                                    | <b>PRO007</b> | KDTR-20070503           | 2020-07-08       | MES002        |                         | <b>PRO006</b>                                                                                                    |                      | 8              | Rp.500     | Rp.15.000                                   |
| 7                                    | <b>PRO008</b> | KDTR-20070602           | 2020-07-07       | <b>MES002</b> |                         | MAT20200614183759516                                                                                                    |                      | -9             | Rp.6.000   | Rp.12.000                                   |
| 8                                    | <b>PRO009</b> | KDTR-20070602           | 2020-07-06       | <b>MES002</b> |                         | <b>PRO004</b>                                                                                                    |                      | -9             | Rp.121     | Rp.8.000                                    |
|                                      |               |                         |                  |               |                         |                                                                                                    |                      |                |            | Jambi, Selasa 21 Juli 2020                  |
|                                      |               |                         |                  |               |                         |                                                                                                    |                      |                |            | <b>TTD</b>                                  |
|                                      |               |                         |                  |               |                         |                                                                                                    |                      |                |            |                                             |
|                                      |               |                         |                  |               |                         |                                                                                                    |                      |                |            |                                             |
|                                      |               |                         |                  |               |                         |                                                                                                    |                      |                |            | Rina                                        |

**Gambar 5.45 Laporan Data Produksi**

2. Laporan Data Pemesanan

Tampilan *output* laporan data Pemesanan ini menampilkan informasi Menu mengenai data-data Pemesanan pada PT. Tiga Pilar Gunung Batu di Tungkal Ulu Jambi. Di bawah ini merupakan tampilan dari *output* data Pemesanan.

![](_page_32_Picture_54.jpeg)

### **Gambar 5.46 Laporan Data Pemesanan**

3. Laporan Data Penjualan

Tampilan *output* laporan data Penjualan ini menampilkan informasi Menu mengenai data-data Penjualan pada PT. Tiga Pilar Gunung Batu di Tungkal Ulu Jambi. Di bawah ini merupakan tampilan dari *output* data Penjualan.

![](_page_32_Figure_4.jpeg)

**Gambar 5.47 Laporan Data Penjualan**

#### **5.2 PENGUJIAN SYSTEM PERANGKAT LUNAK**

 Pengujian sistem dilakukan menggunakan metode *Black Box* untuk memastikan bahwa *sofwere* yang telah dibuat telah sesuai desainnya dan semua fungsi dapat dipergunakan dengan baik tanpa ada kesalahan.

1. Pengujian Halaman Menu *Login*

Pengujian *Login* digunakan untuk memastikan bahwa Halaman Menu *Login* telah dapat digunakan dengan baik dan sesuai dengan fungsinya.

| No.            | <b>Deskripsi</b>                                                                  | <b>Prosedur</b><br>Pengujian                                                                                                    | <b>Masukan</b>                                                              | <b>Keluaran</b><br>yang<br><b>Diharapkan</b>                             | <b>Hasil</b> yang<br>didapat                                                          | Kesimpulan  |
|----------------|-----------------------------------------------------------------------------------|----------------------------------------------------------------------------------------------------|-----------------------------------------------------------------------------|--------------------------------------------------------------------------|---------------------------------------------------------------------------------------|-------------|
| $\mathbf{1}$   | Login,<br>username<br>dan<br>password<br>benar                                    | $\frac{1}{2}$<br>Buka aplikasi<br>Tampilkan<br>Halaman<br>Menu Login<br><b>Input</b><br>username dan<br>password<br>benar<br>Klik tombol<br>Login        | - Username<br>dan<br>Password<br>- Klik<br>tombol<br>Login                  | User masuk<br>ke dalam<br>sistem dan<br>dapat<br>mengakses<br>sistem     | User<br>masuk<br>ke dalam<br>sistem dan<br>dapat<br>mengakses<br>sistem               | <b>Baik</b> |
| $\overline{2}$ | Login,<br>Tanpa<br>username<br>dan<br>password                                    | Buka aplikasi<br>$\Box$<br>Tampilkan<br>÷,<br>Halaman<br>Menu Login<br>Tanpa meng<br><b>Input</b><br>username dan<br>password<br>Klik tombol<br>Login    | - <i>Username</i><br>dan<br>Password<br>kosong<br>- Klik<br>tombol<br>Login | Tampil<br>pesan<br>peringatan<br>"Username<br>atau<br>Password<br>salah" | User tidak<br>masuk ke<br>menu<br>utama dan<br>Tetap pada<br>Halaman<br>Menu<br>Login | Baik        |
| $\overline{3}$ | Login,<br>username<br>dan<br>password<br>salah                                    | Buka aplikasi<br>$\overline{a}$<br>Input<br>$\blacksquare$<br><i>username</i> dan<br>password<br>salah<br>Klik tombol<br>Login                           | - Username<br>dan<br>Password<br>- Klik<br>tombol<br>Login                  | Tampil<br>pesan<br>peringatan<br>"Username<br>dan<br>Password<br>salah"  | User tidak<br>masuk ke<br>menu<br>utama dan<br>Tetap pada<br>Halaman<br>Menu<br>Login | Baik        |
| $\overline{4}$ | Login,<br><i><b>Username</b></i><br>benar dan<br>Password<br>salah atau<br>kosong | Buka aplikasi<br>$\bar{\mathcal{L}}$<br><b>Input</b><br>$\overline{\phantom{a}}$<br><i><u><b>Username</b></u></i><br>benar dan<br>Password<br>salah atau | - Username<br>dan<br>Password<br>- Klik<br>tombol<br>Login                  | Tampil<br>pesan<br>peringatan<br>"Password<br>salah"                     | User tidak<br>masuk ke<br>menu<br>utama dan<br>Tetap pada<br>Halaman                  | Baik        |

**Tabel 5.1 Pengujian Halaman Menu** *Login*

![](_page_34_Picture_482.jpeg)

### 2. Pengujian Halaman Menu Utama

Pengujian menu utama digunakan untuk memastikan bahwa Halaman Menu utama telah dapat digunakan dengan baik dan sesuai dengan fungsinya.

![](_page_34_Picture_483.jpeg)

### **Tabel 5.2 Pengujian Halaman Menu Utama**

![](_page_35_Picture_558.jpeg)

### 3. Pengujian Menu Admin

Pengujian menu data Admin digunakan untuk memastikan fungsi tambah, Halaman Menu edit, fungsi cari dan fungsi hapus data Admin dapat digunakan sesuai dengan fungsinya.

| No.                 | <b>Deskripsi</b>                            | <b>Prosedur</b><br>Pengujian                                                                                              | <b>Masukan</b>                                                                                                    | <b>Keluaran</b><br>yang<br>Diharapkan                   | <b>Hasil</b> yang<br>didapat                | Kesimpulan                                          |
|---------------------|---------------------------------------------|----------------------------------------------------------------------------------------------------|----------------------------------------------------------------------------------------------------|---------------------------------------------------------|---------------------------------------------|-----------------------------------------------------|
| 1                   | Pengujian<br>pada<br>menambah<br>data Admin | • Mengakses<br>website<br>$\bullet$ Login<br>• Mengklik<br>menu<br>Admin<br>$\bullet$ Klik<br>tombol<br>tambah            | Mengisi<br>$\bullet$<br>data<br>Klik<br>$\bullet$<br>simpan                                                                             | Menampilkan<br>Pesan bahwa<br>data berhasil<br>ditambah | Data pada<br>database<br>bertambah          | Proses<br>tambah<br>Berhasil.<br>hasil Baik         |
| $\overline{2}$      | Pengujian<br>pada<br>menambah<br>data Admin | • Mengakses<br>website<br>$\bullet$ Login<br>• Mengklik<br>menu<br>Admin<br>$\bullet$ Klik<br>tombol<br>tambah            | $\bullet$<br>Mengisi<br>data:<br>Dan<br>$\bullet$<br>salah<br>satu<br>data<br>belum<br>terisi<br>Klik<br>$\bullet$<br>simpan            | Menampilkan<br>Pesan bahwa<br>data belum<br>lengkap     | Data pada<br>database<br>tidak<br>bertambah | Proses gagal,<br>hasil Baik                         |
| $\overline{3}$      | Pengujian<br>pada<br>mengedit<br>data Admin | • Mengakses<br>website<br>$\bullet$ Login<br>• Mengklik<br>menu<br>Admin<br>· Pilih data<br>$\bullet$ Klik<br>tombol edit | Mengisi<br>$\bullet$<br>data<br>Klik<br>$\bullet$<br>update                                                                             | Menampilkan<br>Pesan bahwa<br>data berhasil<br>diedit   | Data pada<br>database<br>diedit             | Proses edit<br>Berhasil,<br>hasil Baik              |
| $\overline{4}$<br>5 | Pengujian<br>pada<br>mengedit<br>data Admin | • Mengakses<br>website<br>$\bullet$ Login<br>• Mengklik<br>menu<br>Admin<br>· Pilih data<br>$\bullet$ Klik<br>tombol edit | Mengisi<br>$\bullet$<br>data:<br>Dan<br>$\bullet$<br>salah<br>satu<br>data<br>belum<br>terisi<br>Klik<br>$\bullet$<br>update<br>Klik Ok | Menampilkan<br>Pesan bahwa<br>data belum<br>diedit      | Data pada<br>database<br>tidak diedit       | Proses edit<br>gagal, hasil<br>Baik<br>Proses hapus |
|                     | Pengujian                                   | • Mengakses                                                                                                    |                                                                                                    | Menampilkan                                             | Data pada                                   |                                                     |

**Tabel 5.3 Pengujian Halaman Menu Admin**

![](_page_37_Picture_392.jpeg)

### 4. Pengujian Menu Bank

Pengujian menu data Bank digunakan untuk memastikan fungsi tambah, Halaman Menu edit, fungsi cari dan fungsi hapus data Bank dapat digunakan sesuai dengan fungsinya.

| No.            | <b>Deskripsi</b>                           | <b>Prosedur</b><br>Pengujian                                                                                       | <b>Masukan</b>                                                                            | <b>Keluaran</b><br>yang<br><b>Diharapkan</b>            | <b>Hasil</b> yang<br>didapat                | Kesimpulan                                  |
|----------------|--------------------------------------------|----------------------------------------------------------------------------------------------------|-------------------------------------------------------------------------------------------|---------------------------------------------------------|---------------------------------------------|---------------------------------------------|
| $\mathbf{1}$   | Pengujian<br>pada<br>menambah<br>data Bank | • Mengakses<br>website<br>$\bullet$ Login<br>$\bullet$ Mengklik<br>menu Bank<br>$\bullet$ Klik<br>tombol<br>tambah | Mengisi<br>$\bullet$<br>data<br>Klik<br>simpan                                            | Menampilkan<br>Pesan bahwa<br>data berhasil<br>ditambah | Data pada<br>database<br>bertambah          | Proses<br>tambah<br>Berhasil,<br>hasil Baik |
| $\mathfrak{D}$ | Pengujian<br>pada<br>menambah<br>data Bank | • Mengakses<br>website<br>$\bullet$ Login<br>$\bullet$ Mengklik<br>menu Bank<br>$\bullet$ Klik<br>tombol<br>tambah | Mengisi<br>$\bullet$<br>data :<br>Dan<br>salah<br>satu<br>data<br>belum<br>terisi<br>Klik | Menampilkan<br>Pesan bahwa<br>data belum<br>lengkap     | Data pada<br>database<br>tidak<br>bertambah | Proses gagal,<br>hasil Baik                 |

**Tabel 5.4 Pengujian Halaman Menu Bank**

![](_page_38_Picture_370.jpeg)

### 5. Pengujian Menu Pemesanan

Pengujian menu data Pemesanan digunakan untuk memastikan fungsi tambah, Halaman Menu edit, fungsi cari dan fungsi hapus data Pemesanan dapat digunakan sesuai dengan fungsinya.

| No.            | <b>Deskripsi</b>                                    | <b>Prosedur</b><br>Pengujian                                                                                                    | <b>Masukan</b>                                                                                                    | <b>Keluaran</b><br>yang<br><b>Diharapkan</b>            | <b>Hasil</b> yang<br>didapat                | Kesimpulan                                  |
|----------------|-----------------------------------------------------|----------------------------------------------------------------------------------------------------|----------------------------------------------------------------------------------------------------|---------------------------------------------------------|---------------------------------------------|---------------------------------------------|
| $\mathbf{1}$   | Pengujian<br>pada<br>menambah<br>data<br>Pemesanan  | • Mengakses<br>website<br>$\bullet$ Login<br>$\bullet$ Mengklik<br>menu<br>Pemesanan<br>$\bullet$ Klik<br>tombol<br>tambah        | $\bullet$<br>Mengisi<br>data<br>Klik<br>$\bullet$<br>simpan                                                                  | Menampilkan<br>Pesan bahwa<br>data berhasil<br>ditambah | Data pada<br>database<br>bertambah          | Proses<br>tambah<br>Berhasil.<br>hasil Baik |
| $\mathfrak{2}$ | Pengujian<br>pada<br>menambah<br>data<br>Pemesanan  | • Mengakses<br>website<br>$\bullet$ Login<br>• Mengklik<br>menu<br>Pemesanan<br>$\bullet$ Klik<br>tombol<br>tambah                | $\bullet$<br>Mengisi<br>data:<br>Dan<br>$\bullet$<br>salah<br>satu<br>data<br>belum<br>terisi<br>Klik<br>$\bullet$<br>simpan | Menampilkan<br>Pesan bahwa<br>data belum<br>lengkap     | Data pada<br>database<br>tidak<br>bertambah | Proses gagal,<br>hasil Baik                 |
| 3              | Pengujian<br>pada<br>mengedit<br>data<br>Pemesanan  | • Mengakses<br>website<br>$\bullet$ Login<br>• Mengklik<br>menu<br>Pemesanan<br>· Pilih data<br>$\bullet$ Klik<br>tombol edit     | Mengisi<br>$\bullet$<br>data<br>Klik<br>$\bullet$<br>update                                                                  | Menampilkan<br>Pesan bahwa<br>data berhasil<br>diedit   | Data pada<br>database<br>diedit             | Proses edit<br>Berhasil,<br>hasil Baik      |
| $\overline{4}$ | Pengujian<br>pada<br>mengedit<br>data<br>Pemesanan  | • Mengakses<br>website<br>$\bullet$ Login<br>• Mengklik<br>menu<br>Pemesanan<br>Pilih data<br>$\bullet$ Klik<br>tombol edit       | $\bullet$<br>Mengisi<br>data:<br>$\bullet$<br>Dan<br>salah<br>satu<br>data<br>belum<br>terisi<br>Klik<br>$\bullet$<br>update | Menampilkan<br>Pesan bahwa<br>data belum<br>diedit      | Data pada<br>database<br>tidak diedit       | Proses edit<br>gagal, hasil<br>Baik         |
| 5              | Pengujian<br>pada<br>menghapus<br>data<br>Pemesanan | • Mengakses<br>website<br>$\bullet$ Login<br>• Mengklik<br>menu<br>Pemesanan<br>· Pilih data<br>$\bullet$ Klik<br>tombol<br>hapus | Klik Ok                                                                                                    | Menampilkan<br>Pesan bahwa<br>data dihapus              | Data pada<br>database<br>terhapus           | Proses hapus<br>Berhasil,<br>hasil Baik     |
| 6              | Pengujian                                           | • Mengakses                                                                                                    | Klik                                                                                                    | Menampilkan                                             | Data pada                                   | Proses hapus                                |

**Tabel 5.5 Pengujian Halaman Menu Pemesanan**

![](_page_40_Picture_421.jpeg)

### 6. Pengujian Menu Penjualan

Pengujian menu data Penjualan digunakan untuk memastikan fungsi tambah, Halaman Menu edit, fungsi cari dan fungsi hapus data Penjualan dapat digunakan sesuai dengan fungsinya.

| No.            | <b>Deskripsi</b>                                   | <b>Prosedur</b><br>Pengujian                                                                                                    | <b>Masukan</b>                                                                                                    | Keluaran<br>yang<br><b>Diharapkan</b>                   | <b>Hasil</b> yang<br>didapat                | Kesimpulan                                  |
|----------------|----------------------------------------------------|----------------------------------------------------------------------------------------------------|----------------------------------------------------------------------------------------------------|---------------------------------------------------------|---------------------------------------------|---------------------------------------------|
| $\mathbf{1}$   | Pengujian<br>pada<br>menambah<br>data<br>Penjualan | • Mengakses<br>website<br>$\bullet$ Login<br>• Mengklik<br>menu<br>Penjualan<br>$\bullet$ Klik<br>tombol<br>tambah                    | Mengisi<br>$\bullet$<br>data<br>Klik<br>$\bullet$<br>simpan                                                                  | Menampilkan<br>Pesan bahwa<br>data berhasil<br>ditambah | Data pada<br>database<br>bertambah          | Proses<br>tambah<br>Berhasil,<br>hasil Baik |
| $\overline{2}$ | Pengujian<br>pada<br>menambah<br>data<br>Penjualan | • Mengakses<br>website<br>$\bullet$ Login<br>$\bullet$ Mengklik<br>menu<br>Penjualan<br>$\bullet$ Klik<br>tombol<br>tambah            | Mengisi<br>$\bullet$<br>data:<br>Dan<br>$\bullet$<br>salah<br>satu<br>data<br>belum<br>terisi<br>Klik<br>$\bullet$<br>simpan | Menampilkan<br>Pesan bahwa<br>data belum<br>lengkap     | Data pada<br>database<br>tidak<br>bertambah | Proses gagal,<br>hasil Baik                 |
| 3              | Pengujian<br>pada<br>mengedit<br>data<br>Penjualan | • Mengakses<br>website<br>$\bullet$ Login<br>$\bullet$ Mengklik<br>menu<br>Penjualan<br>• Pilih data<br>$\bullet$ Klik<br>tombol edit | Mengisi<br>$\bullet$<br>data<br>Klik<br>$\bullet$<br>update                                                                  | Menampilkan<br>Pesan bahwa<br>data berhasil<br>diedit   | Data pada<br>database<br>diedit             | Proses edit<br>Berhasil,<br>hasil Baik      |

**Tabel 5.6 Pengujian Halaman Menu Penjualan**

![](_page_41_Picture_298.jpeg)

## 7. Pengujian Menu Kategori

Pengujian menu data Kategori digunakan untuk memastikan fungsi tambah, Halaman Menu edit, fungsi cari dan fungsi hapus data Kategori dapat digunakan sesuai dengan fungsinya.

| No.             | <b>Deskripsi</b>                                   | <b>Prosedur</b><br>Pengujian                                                                                                    | <b>Masukan</b>                                                                                                    | <b>Keluaran</b><br>yang<br><b>Diharapkan</b>            | <b>Hasil</b> yang<br>didapat                | Kesimpulan                                  |
|-----------------|----------------------------------------------------|----------------------------------------------------------------------------------------------------|----------------------------------------------------------------------------------------------------|---------------------------------------------------------|---------------------------------------------|---------------------------------------------|
| $\mathbf{1}$    | Pengujian<br>pada<br>menambah<br>data<br>Kategori  | • Mengakses<br>website<br>$\bullet$ Login<br>• Mengklik<br>menu<br>Kategori<br>$\bullet$ Klik<br>tombol<br>tambah                | Mengisi<br>$\bullet$<br>data<br>Klik<br>$\bullet$<br>simpan                                                                  | Menampilkan<br>Pesan bahwa<br>data berhasil<br>ditambah | Data pada<br>database<br>bertambah          | Proses<br>tambah<br>Berhasil,<br>hasil Baik |
| $\overline{2}$  | Pengujian<br>pada<br>menambah<br>data<br>Kategori  | • Mengakses<br>website<br>$\bullet$ Login<br>• Mengklik<br>menu<br>Kategori<br>$\bullet$ Klik<br>tombol<br>tambah                | Mengisi<br>$\bullet$<br>data:<br>Dan<br>$\bullet$<br>salah<br>satu<br>data<br>belum<br>terisi<br>Klik<br>$\bullet$<br>simpan | Menampilkan<br>Pesan bahwa<br>data belum<br>lengkap     | Data pada<br>database<br>tidak<br>bertambah | Proses gagal,<br>hasil Baik                 |
| $\overline{3}$  | Pengujian<br>pada<br>mengedit<br>data<br>Kategori  | • Mengakses<br>website<br>$\bullet$ Login<br>• Mengklik<br>menu<br>Kategori<br>· Pilih data<br>$\bullet$ Klik<br>tombol edit     | Mengisi<br>$\bullet$<br>data<br>Klik<br>$\bullet$<br>update                                                                  | Menampilkan<br>Pesan bahwa<br>data berhasil<br>diedit   | Data pada<br>database<br>diedit             | Proses edit<br>Berhasil,<br>hasil Baik      |
| $\overline{4}$  | Pengujian<br>pada<br>mengedit<br>data<br>Kategori  | • Mengakses<br>website<br>$\bullet$ Login<br>• Mengklik<br>menu<br>Kategori<br>Pilih data<br>$\bullet$ Klik<br>tombol edit       | Mengisi<br>$\bullet$<br>data:<br>Dan<br>$\bullet$<br>salah<br>satu<br>data<br>belum<br>terisi<br>Klik<br>$\bullet$<br>update | Menampilkan<br>Pesan bahwa<br>data belum<br>diedit      | Data pada<br>database<br>tidak diedit       | Proses edit<br>gagal, hasil<br>Baik         |
| $5\overline{)}$ | Pengujian<br>pada<br>menghapus<br>data<br>Kategori | • Mengakses<br>website<br>$\bullet$ Login<br>• Mengklik<br>menu<br>Kategori<br>· Pilih data<br>$\bullet$ Klik<br>tombol<br>hapus | Klik Ok                                                                                                    | Menampilkan<br>Pesan bahwa<br>data dihapus              | Data pada<br>database<br>terhapus           | Proses hapus<br>Berhasil,<br>hasil Baik     |
| 6               | Pengujian                                          | • Mengakses                                                                                                    | Klik                                                                                                    | Menampilkan                                             | Data pada                                   | Proses hapus                                |

**Tabel 5.7 Pengujian Halaman Menu Kategori**

![](_page_43_Picture_414.jpeg)

### 8. Pengujian Menu Ongkir

Pengujian menu data Ongkir digunakan untuk memastikan fungsi tambah, Halaman Menu edit, fungsi cari dan fungsi hapus data Ongkir dapat digunakan sesuai dengan fungsinya.

| No.            | <b>Deskripsi</b>                             | <b>Prosedur</b><br>Pengujian                                                                                               |                                     | <b>Masukan</b>                                                                        | Keluaran<br>yang<br><b>Diharapkan</b>                   | <b>Hasil</b> yang<br>didapat                | Kesimpulan                                  |
|----------------|----------------------------------------------|----------------------------------------------------------------------------------------------------|-------------------------------------|---------------------------------------------------------------------------------------|---------------------------------------------------------|---------------------------------------------|---------------------------------------------|
| $\mathbf{1}$   | Pengujian<br>pada<br>menambah<br>data Ongkir | • Mengakses<br>website<br>$\bullet$ Login<br>• Mengklik<br>menu<br>Ongkir<br>$\bullet$ Klik<br>tombol<br>tambah            | $\bullet$<br>$\bullet$              | Mengisi<br>data<br>Klik<br>simpan                                                     | Menampilkan<br>Pesan bahwa<br>data berhasil<br>ditambah | Data pada<br>database<br>bertambah          | Proses<br>tambah<br>Berhasil,<br>hasil Baik |
| $\overline{2}$ | Pengujian<br>pada<br>menambah<br>data Ongkir | • Mengakses<br>website<br>$\bullet$ Login<br>• Mengklik<br>menu<br>Ongkir<br>$\bullet$ Klik<br>tombol<br>tambah            | $\bullet$<br>$\bullet$<br>$\bullet$ | Mengisi<br>data:<br>Dan<br>salah<br>satu<br>data<br>belum<br>terisi<br>Klik<br>simpan | Menampilkan<br>Pesan bahwa<br>data belum<br>lengkap     | Data pada<br>database<br>tidak<br>bertambah | Proses gagal,<br>hasil Baik                 |
| 3              | Pengujian<br>pada<br>mengedit<br>data Ongkir | • Mengakses<br>website<br>$\bullet$ Login<br>• Mengklik<br>menu<br>Ongkir<br>• Pilih data<br>$\bullet$ Klik<br>tombol edit | $\bullet$<br>$\bullet$              | Mengisi<br>data<br>Klik<br>update                                                     | Menampilkan<br>Pesan bahwa<br>data berhasil<br>diedit   | Data pada<br>database<br>diedit             | Proses edit<br>Berhasil,<br>hasil Baik      |

**Tabel 5.8 Pengujian Halaman Menu Ongkir**

![](_page_44_Picture_289.jpeg)

## 9. Pengujian Menu Pelanggan

Pengujian menu data Pelanggan digunakan untuk memastikan fungsi tambah, Halaman Menu edit, fungsi cari dan fungsi hapus data Pelanggan dapat digunakan sesuai dengan fungsinya.\

| No.             | <b>Deskripsi</b>                                    | <b>Prosedur</b><br>Pengujian                                                                                                    | <b>Masukan</b>                                                                                                    | Keluaran<br>yang<br><b>Diharapkan</b>                   | <b>Hasil</b> yang<br>didapat                | Kesimpulan                                  |
|-----------------|-----------------------------------------------------|----------------------------------------------------------------------------------------------------|----------------------------------------------------------------------------------------------------|---------------------------------------------------------|---------------------------------------------|---------------------------------------------|
| $\mathbf{1}$    | Pengujian<br>pada<br>menambah<br>data<br>Pelanggan  | • Mengakses<br>website<br>$\bullet$ Login<br>• Mengklik<br>menu<br>Pelanggan<br>$\bullet$ Klik<br>tombol<br>tambah                | $\bullet$<br>Mengisi<br>data<br>Klik<br>$\bullet$<br>simpan                                                                  | Menampilkan<br>Pesan bahwa<br>data berhasil<br>ditambah | Data pada<br>database<br>bertambah          | Proses<br>tambah<br>Berhasil,<br>hasil Baik |
| $\overline{2}$  | Pengujian<br>pada<br>menambah<br>data<br>Pelanggan  | • Mengakses<br>website<br>$\bullet$ Login<br>• Mengklik<br>menu<br>Pelanggan<br>$\bullet$ Klik<br>tombol<br>tambah                | Mengisi<br>$\bullet$<br>data:<br>Dan<br>$\bullet$<br>salah<br>satu<br>data<br>belum<br>terisi<br>Klik<br>$\bullet$<br>simpan | Menampilkan<br>Pesan bahwa<br>data belum<br>lengkap     | Data pada<br>database<br>tidak<br>bertambah | Proses gagal,<br>hasil Baik                 |
| 3               | Pengujian<br>pada<br>mengedit<br>data<br>Pelanggan  | • Mengakses<br>website<br>$\bullet$ Login<br>• Mengklik<br>menu<br>Pelanggan<br>· Pilih data<br>$\bullet$ Klik<br>tombol edit     | Mengisi<br>$\bullet$<br>data<br>Klik<br>$\bullet$<br>update                                                                  | Menampilkan<br>Pesan bahwa<br>data berhasil<br>diedit   | Data pada<br>database<br>diedit             | Proses edit<br>Berhasil,<br>hasil Baik      |
| $\overline{4}$  | Pengujian<br>pada<br>mengedit<br>data<br>Pelanggan  | • Mengakses<br>website<br>$\bullet$ Login<br>• Mengklik<br>menu<br>Pelanggan<br>Pilih data<br>$\bullet$ Klik<br>tombol edit       | Mengisi<br>$\bullet$<br>data:<br>$\bullet$<br>Dan<br>salah<br>satu<br>data<br>belum<br>terisi<br>Klik<br>update              | Menampilkan<br>Pesan bahwa<br>data belum<br>diedit      | Data pada<br>database<br>tidak diedit       | Proses edit<br>gagal, hasil<br>Baik         |
| $5\overline{)}$ | Pengujian<br>pada<br>menghapus<br>data<br>Pelanggan | • Mengakses<br>website<br>$\bullet$ Login<br>• Mengklik<br>menu<br>Pelanggan<br>· Pilih data<br>$\bullet$ Klik<br>tombol<br>hapus | Klik Ok                                                                                                    | Menampilkan<br>Pesan bahwa<br>data dihapus              | Data pada<br>database<br>terhapus           | Proses hapus<br>Berhasil,<br>hasil Baik     |
| 6               | Pengujian                                           | • Mengakses                                                                                                    | Klik                                                                                                    | Menampilkan                                             | Data pada                                   | Proses hapus                                |

**Tabel 5.9 Pengujian Halaman Menu Pelanggan**

![](_page_46_Picture_421.jpeg)

### 10. Pengujian Menu Produksi

Pengujian menu data Produksi digunakan untuk memastikan fungsi tambah, Halaman Menu edit, fungsi cari dan fungsi hapus data Produksi dapat digunakan sesuai dengan fungsinya.

| No.            | <b>Deskripsi</b>                                  | <b>Prosedur</b><br>Pengujian                                                                                                    | <b>Masukan</b>                                                                                                    | Keluaran<br>yang<br><b>Diharapkan</b>                   | <b>Hasil</b> yang<br>didapat                | Kesimpulan                                  |
|----------------|---------------------------------------------------|----------------------------------------------------------------------------------------------------|----------------------------------------------------------------------------------------------------|---------------------------------------------------------|---------------------------------------------|---------------------------------------------|
| $\mathbf{1}$   | Pengujian<br>pada<br>menambah<br>data<br>Produksi | • Mengakses<br>website<br>$\bullet$ Login<br>$\bullet$ Mengklik<br>menu<br>Produksi<br>$\bullet$ Klik<br>tombol<br>tambah            | Mengisi<br>$\bullet$<br>data<br>Klik<br>$\bullet$<br>simpan                                                                  | Menampilkan<br>Pesan bahwa<br>data berhasil<br>ditambah | Data pada<br>database<br>bertambah          | Proses<br>tambah<br>Berhasil,<br>hasil Baik |
| $\overline{2}$ | Pengujian<br>pada<br>menambah<br>data<br>Produksi | • Mengakses<br>website<br>$\bullet$ Login<br>$\bullet$ Mengklik<br>menu<br>Produksi<br>$\bullet$ Klik<br>tombol<br>tambah            | Mengisi<br>$\bullet$<br>data:<br>Dan<br>$\bullet$<br>salah<br>satu<br>data<br>belum<br>terisi<br>Klik<br>$\bullet$<br>simpan | Menampilkan<br>Pesan bahwa<br>data belum<br>lengkap     | Data pada<br>database<br>tidak<br>bertambah | Proses gagal,<br>hasil Baik                 |
| 3              | Pengujian<br>pada<br>mengedit<br>data<br>Produksi | $\bullet$ Mengakses<br>website<br>$\bullet$ Login<br>• Mengklik<br>menu<br>Produksi<br>• Pilih data<br>$\bullet$ Klik<br>tombol edit | Mengisi<br>$\bullet$<br>data<br>Klik<br>$\bullet$<br>update                                                                  | Menampilkan<br>Pesan bahwa<br>data berhasil<br>diedit   | Data pada<br>database<br>diedit             | Proses edit<br>Berhasil,<br>hasil Baik      |

**Tabel 5.10 Pengujian Halaman Menu Produksi**

![](_page_47_Picture_298.jpeg)

## 11. Pengujian Menu Material

Pengujian menu data Material digunakan untuk memastikan fungsi tambah, Halaman Menu edit, fungsi cari dan fungsi hapus data Material dapat digunakan sesuai dengan fungsinya.

| No.             | <b>Deskripsi</b>                                   | <b>Prosedur</b><br>Pengujian                                                                                                    | <b>Masukan</b>                                                                                                    | Keluaran<br>yang<br><b>Diharapkan</b>                   | <b>Hasil</b> yang<br>didapat                | Kesimpulan                                  |
|-----------------|----------------------------------------------------|----------------------------------------------------------------------------------------------------|----------------------------------------------------------------------------------------------------|---------------------------------------------------------|---------------------------------------------|---------------------------------------------|
| $\mathbf{1}$    | Pengujian<br>pada<br>menambah<br>data<br>Material  | • Mengakses<br>website<br>$\bullet$ Login<br>• Mengklik<br>menu<br>Material<br>$\bullet$ Klik<br>tombol<br>tambah                | Mengisi<br>$\bullet$<br>data<br>Klik<br>$\bullet$<br>simpan                                                                         | Menampilkan<br>Pesan bahwa<br>data berhasil<br>ditambah | Data pada<br>database<br>bertambah          | Proses<br>tambah<br>Berhasil,<br>hasil Baik |
| $\overline{2}$  | Pengujian<br>pada<br>menambah<br>data<br>Material  | • Mengakses<br>website<br>$\bullet$ Login<br>• Mengklik<br>menu<br>Material<br>$\bullet$ Klik<br>tombol<br>tambah                | Mengisi<br>$\bullet$<br>data:<br>Dan<br>$\bullet$<br>salah<br>satu<br>data<br>belum<br>terisi<br>Klik<br>$\bullet$<br>simpan        | Menampilkan<br>Pesan bahwa<br>data belum<br>lengkap     | Data pada<br>database<br>tidak<br>bertambah | Proses gagal,<br>hasil Baik                 |
| $\overline{3}$  | Pengujian<br>pada<br>mengedit<br>data<br>Material  | • Mengakses<br>website<br>$\bullet$ Login<br>• Mengklik<br>menu<br>Material<br>· Pilih data<br>$\bullet$ Klik<br>tombol edit     | Mengisi<br>$\bullet$<br>data<br>Klik<br>$\bullet$<br>update                                                                         | Menampilkan<br>Pesan bahwa<br>data berhasil<br>diedit   | Data pada<br>database<br>diedit             | Proses edit<br>Berhasil,<br>hasil Baik      |
| $\overline{4}$  | Pengujian<br>pada<br>mengedit<br>data<br>Material  | • Mengakses<br>website<br>$\bullet$ Login<br>• Mengklik<br>menu<br>Material<br>Pilih data<br>$\bullet$ Klik<br>tombol edit       | Mengisi<br>$\bullet$<br>data:<br>Dan<br>$\bullet$<br>salah<br>satu<br>data<br><b>belum</b><br>terisi<br>Klik<br>$\bullet$<br>update | Menampilkan<br>Pesan bahwa<br>data belum<br>diedit      | Data pada<br>database<br>tidak diedit       | Proses edit<br>gagal, hasil<br>Baik         |
| $5\overline{)}$ | Pengujian<br>pada<br>menghapus<br>data<br>Material | • Mengakses<br>website<br>$\bullet$ Login<br>• Mengklik<br>menu<br>Material<br>· Pilih data<br>$\bullet$ Klik<br>tombol<br>hapus | Klik Ok                                                                                                    | Menampilkan<br>Pesan bahwa<br>data dihapus              | Data pada<br>database<br>terhapus           | Proses hapus<br>Berhasil,<br>hasil Baik     |
| 6               | Pengujian                                          | • Mengakses                                                                                                    | Klik                                                                                                    | Menampilkan                                             | Data pada                                   | Proses hapus                                |

**Tabel 5.11 Pengujian Halaman Menu Material**

![](_page_49_Picture_414.jpeg)

### 12. Pengujian Menu Profil

Pengujian menu data Profil digunakan untuk memastikan fungsi tambah, Halaman Menu edit, fungsi cari dan fungsi hapus data Profil dapat digunakan sesuai dengan fungsinya.

| No.            | <b>Deskripsi</b>                             | <b>Prosedur</b><br>Pengujian                                                                                               |                                     | <b>Masukan</b>                                                                        | Keluaran<br>yang<br><b>Diharapkan</b>                   | <b>Hasil</b> yang<br>didapat                | Kesimpulan                                  |
|----------------|----------------------------------------------|----------------------------------------------------------------------------------------------------|-------------------------------------|---------------------------------------------------------------------------------------|---------------------------------------------------------|---------------------------------------------|---------------------------------------------|
| $\mathbf{1}$   | Pengujian<br>pada<br>menambah<br>data Profil | • Mengakses<br>website<br>$\bullet$ Login<br>$\bullet$ Mengklik<br>menu<br>Profil<br>$\bullet$ Klik<br>tombol<br>tambah    | $\bullet$<br>$\bullet$              | Mengisi<br>data<br>Klik<br>simpan                                                     | Menampilkan<br>Pesan bahwa<br>data berhasil<br>ditambah | Data pada<br>database<br>bertambah          | Proses<br>tambah<br>Berhasil,<br>hasil Baik |
| $\overline{2}$ | Pengujian<br>pada<br>menambah<br>data Profil | • Mengakses<br>website<br>$\bullet$ Login<br>• Mengklik<br>menu<br>Profil<br>$\bullet$ Klik<br>tombol<br>tambah            | $\bullet$<br>$\bullet$<br>$\bullet$ | Mengisi<br>data:<br>Dan<br>salah<br>satu<br>data<br>belum<br>terisi<br>Klik<br>simpan | Menampilkan<br>Pesan bahwa<br>data belum<br>lengkap     | Data pada<br>database<br>tidak<br>bertambah | Proses gagal,<br>hasil Baik                 |
| 3              | Pengujian<br>pada<br>mengedit<br>data Profil | • Mengakses<br>website<br>$\bullet$ Login<br>• Mengklik<br>menu<br>Profil<br>• Pilih data<br>$\bullet$ Klik<br>tombol edit | $\bullet$<br>$\bullet$              | Mengisi<br>data<br>Klik<br>update                                                     | Menampilkan<br>Pesan bahwa<br>data berhasil<br>diedit   | Data pada<br>database<br>diedit             | Proses edit<br>Berhasil,<br>hasil Baik      |

**Tabel 5.12 Pengujian Halaman Menu Profil**

![](_page_50_Picture_289.jpeg)

## 13. Pengujian Menu Alat Berat

Pengujian menu data Alat Berat digunakan untuk memastikan fungsi tambah, Halaman Menu edit, fungsi cari dan fungsi hapus data Alat Berat dapat digunakan sesuai dengan fungsinya.

| No.            | <b>Deskripsi</b>                                            | Prosedur<br>Pengujian                                                                                                    | <b>Masukan</b>                                                                                                | Keluaran<br>yang<br><b>Diharapkan</b>                   | <b>Hasil</b> yang<br>didapat                | Kesimpulan                                  |
|----------------|-------------------------------------------------------------|----------------------------------------------------------------------------------------------------|----------------------------------------------------------------------------------------------------|---------------------------------------------------------|---------------------------------------------|---------------------------------------------|
| $\mathbf{1}$   | Pengujian<br>pada<br>menambah<br>data Alat<br><b>Berat</b>  | • Mengakses<br>website<br>$\bullet$ Login<br>• Mengklik<br>menu Alat<br><b>Berat</b><br>$\bullet$ Klik<br>tambah            | $\bullet$<br>Mengisi<br>data<br>Klik<br>$\bullet$<br>simpan                                                   | Menampilkan<br>Pesan bahwa<br>data berhasil<br>ditambah | Data pada<br>database<br>bertambah          | Proses<br>tambah<br>Berhasil,<br>hasil Baik |
| $\overline{2}$ | Pengujian<br>pada<br>menambah<br>data Alat<br><b>Berat</b>  | • Mengakses<br>website<br>$\bullet$ Login<br>• Mengklik<br>menu Alat<br><b>Berat</b><br>$\bullet$ Klik<br>tambah            | Mengisi<br>$\bullet$<br>data:<br>salah<br>$\bullet$<br>satu<br>data<br>belum<br>terisi<br>simpan<br>$\bullet$ | Menampilkan<br>Pesan bahwa<br>data belum<br>lengkap     | Data pada<br>database<br>tidak<br>bertambah | Proses gagal,<br>hasil Baik                 |
| 3              | Pengujian<br>pada<br>mengedit<br>data Alat<br><b>Berat</b>  | • Mengakses<br>website<br>$\bullet$ Login<br>• Mengklik<br>menu Alat<br><b>Berat</b><br>• Pilih data<br>• Klik edit         | $\bullet$<br>Mengisi<br>data<br>Klik<br>$\bullet$<br>update                                                   | Menampilkan<br>Pesan bahwa<br>data berhasil<br>diedit   | Data pada<br>database<br>diedit             | Proses edit<br>Berhasil,<br>hasil Baik      |
| $\overline{4}$ | Pengujian<br>pada<br>mengedit<br>data Alat<br><b>Berat</b>  | • Mengakses<br>website<br>$\bullet$ Login<br>$\bullet$ Mengklik<br>menu Alat<br><b>Berat</b><br>• Pilih data<br>• Klik edit | Mengisi<br>$\bullet$<br>data:<br>salah<br>$\bullet$<br>satu<br>data<br>belum<br>terisi<br>update              | Menampilkan<br>Pesan bahwa<br>data belum<br>diedit      | Data pada<br>database<br>tidak diedit       | Proses edit<br>gagal, hasil<br>Baik         |
| 5              | Pengujian<br>pada<br>menghapus<br>data Alat<br><b>Berat</b> | • Mengakses<br>website<br>$\bullet$ Login<br>• Mengklik<br>menu Alat<br><b>Berat</b><br>· Pilih data<br>• Klik hapus        | Klik Ok                                                                                                    | Menampilkan<br>Pesan bahwa<br>data dihapus              | Data pada<br>database<br>terhapus           | Proses hapus<br>Berhasil,<br>hasil Baik     |
| 6              | Pengujian<br>pada<br>menghapus<br>data Alat<br><b>Berat</b> | • Mengakses<br>website<br>$\bullet$ Login<br>• Mengklik<br>menu Alat<br><b>Berat</b><br>· Pilih data<br>• tombol<br>hapus   | Klik<br>Cancel                                                                                                | Menampilkan<br>Pesan bahwa<br>data belum<br>dihapus     | Data pada<br>database<br>belum<br>terhapus  | Proses hapus<br>batal, hasil<br>Baik        |

**Tabel 5.13 Pengujian Halaman Menu Alat Berat**

#### 14. Pengujian Menu Laporan

Pengujian menu laporan digunakan untuk memastikan laporan dapat ditampilkan dan dicetak sebagaimana semestinya.

| No.            | <b>Deskripsi</b>     | Prosedur<br>Pengujian                                                                                            | <b>Masukan</b>                                       | Keluaran<br>yang<br><b>Diharapkan</b>    | <b>Hasil</b><br>yang<br>didapat | Kesimpulan |
|----------------|----------------------|----------------------------------------------------------------------------------------------------|------------------------------------------------------|------------------------------------------|---------------------------------|------------|
| $\mathbf{1}$   | Laporan<br>Produksi  | Klik tombol<br>$\blacksquare$<br>Produksi pada<br>Halaman                                                        | -Klik<br>tombol<br>Produksi                          | Halaman<br>cetak<br>Produksi             | Laporan<br>Produksi             | Baik       |
|                |                      | Menu laporan                                                                                                    | -klik<br>tombol<br>print                             |                                          |                                 |            |
| $\overline{2}$ | Laporan<br>Pemesanan | Klik tombol<br>$\overline{\phantom{a}}$<br>Pemesanan<br>$\overline{\phantom{a}}$<br>pada Halaman<br>Menu laporan | -Klik<br>tombol<br>pesan<br>-klik<br>tombol<br>print | Halaman<br>cetak<br>Pemesanan            | Laporan<br>Pemesanan            | Baik       |
| 3              | Laporan<br>Penjualan | Klik tombol<br>٠<br>Penjualan pada<br>Halaman<br>Menu laporan                                                    | -Klik<br>tombol<br>jual<br>-klik<br>tombol<br>print  | Halaman<br>cetak<br>Laporan<br>Penjualan | Laporan<br>Penjualan            | Baik       |

**Tabel 5.14 Pengujian Halaman Menu Laporan**

# **5.3 ANALISIS HASIL YANG DICAPAI OLEH SISTEM PERANGKAT LUNAK**

Setelah melakukan berbagai pengujian pada sistem pengolahan data pada PT. Tiga Pilar Gunung Batu di Tungkal Ulu Jambi, maka didapatkan evaluasi dari kemampuan penampilan sistem ini. Adapun kelebihan dan kelemahan dari sistem petampilan ini adalah sebagai berikut:

- 1. Kelebihan Program
	- a. Mempermudah admin dalam melakukan pencarian data produksi dan penjualan karena sistem yang dirancang memiliki fungsi pencarian berdasarkan kategori id produksi dan id penjualan.
- b. Sistem mampu melakukan pengolahan data seperti menambah, memodifikasi serta menghapus data Admin, Bank, Pemesanan, Penjualan, Kategori, Ongkir, Pelanggan, Produksi, Material, Profil dan Alat Berat sehingga meningkatkan kinerja admin.
- c. Data-data produksi yang telah di*Input*kan ke dalam sistem informasi produksi dan penjualan batu split sebelumnya dapat dicetak menjadi laporan tanpa harus merekap kembali data-data yang ada, sehingga laporan menjadi lebih cepat dicetak dan diserahkan kepada pimpinan.
- 2. Kekurangan program
	- a. Tampilan *interface* masih sederhana diharapkan untuk pengembangan sistem selanjutnya dapat meningkatkan qualitas dari tampilan *interface* tersebut.
	- b. Tidak menampilkan notifikasi jika ada pemesanan produk yang baru masuk
	- c. Sistem keamanan masih rendah, pengembangan sistem selanjutnya diharapkan menambah fitur *captcha* pada login untuk memastikan bahwa respon sistem yang dihasilkan hanya bisa dilakukan manusia.

Dari kelebihan dan kekurangan sistem diatas, dapat disimpulkan bahwa perangkat lunak ini dapat meminimalisir terjadinya kehilangan data, kesalahan peng*Input*an data, lebih menghemat waktu, dan diproses lebih cepat serta akurat sehingga dapat membantu dalam pembuatan laporan.